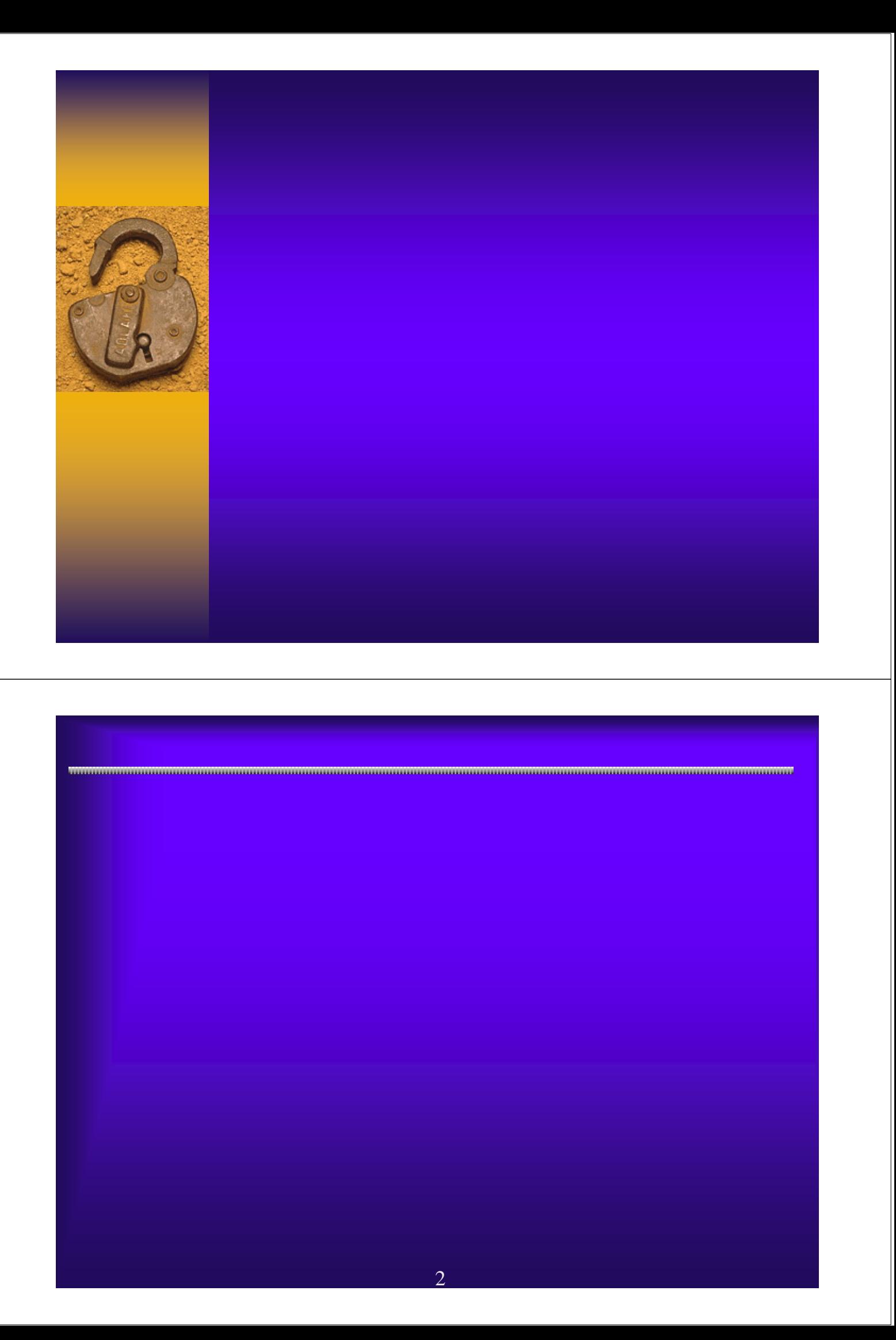

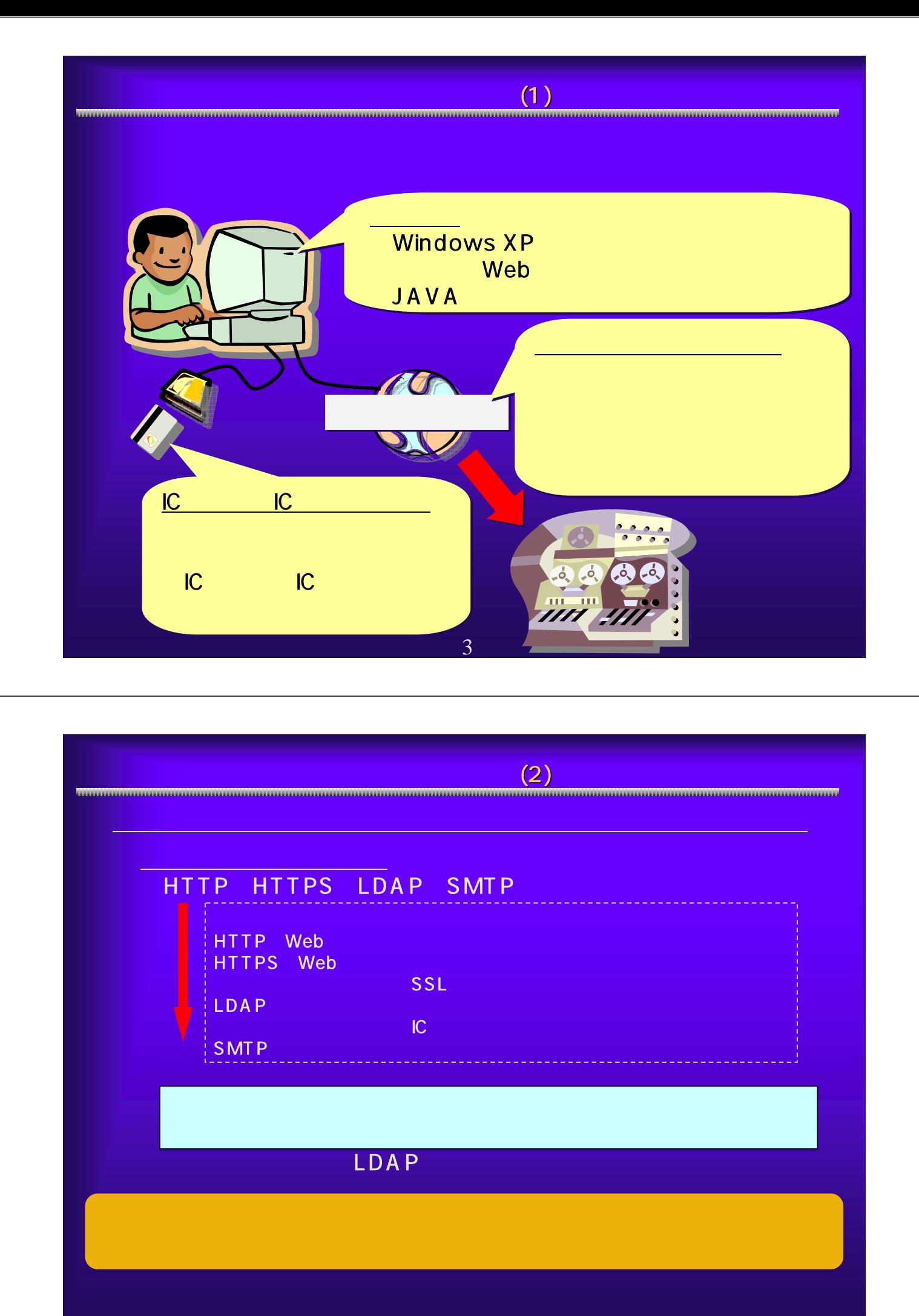

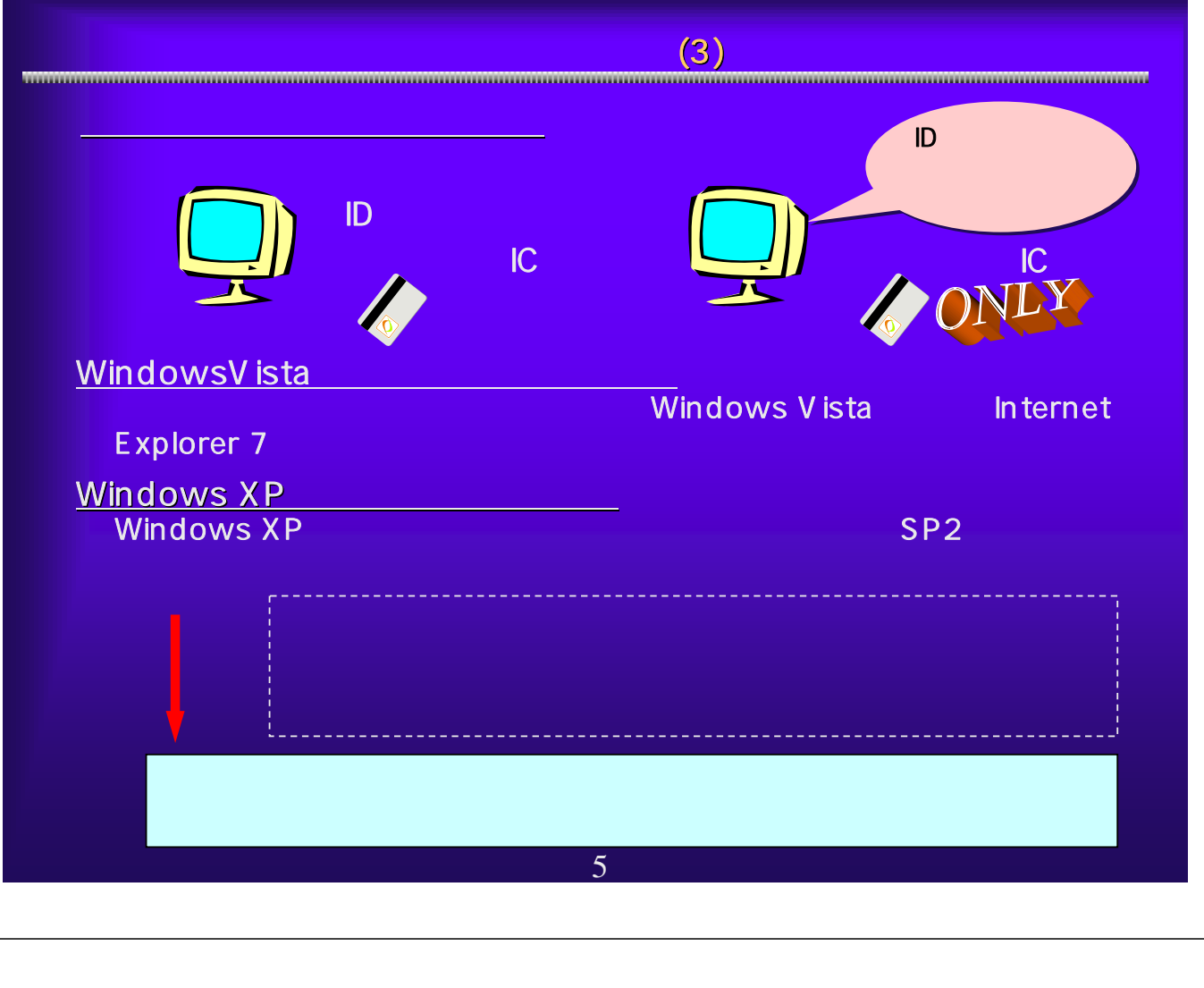

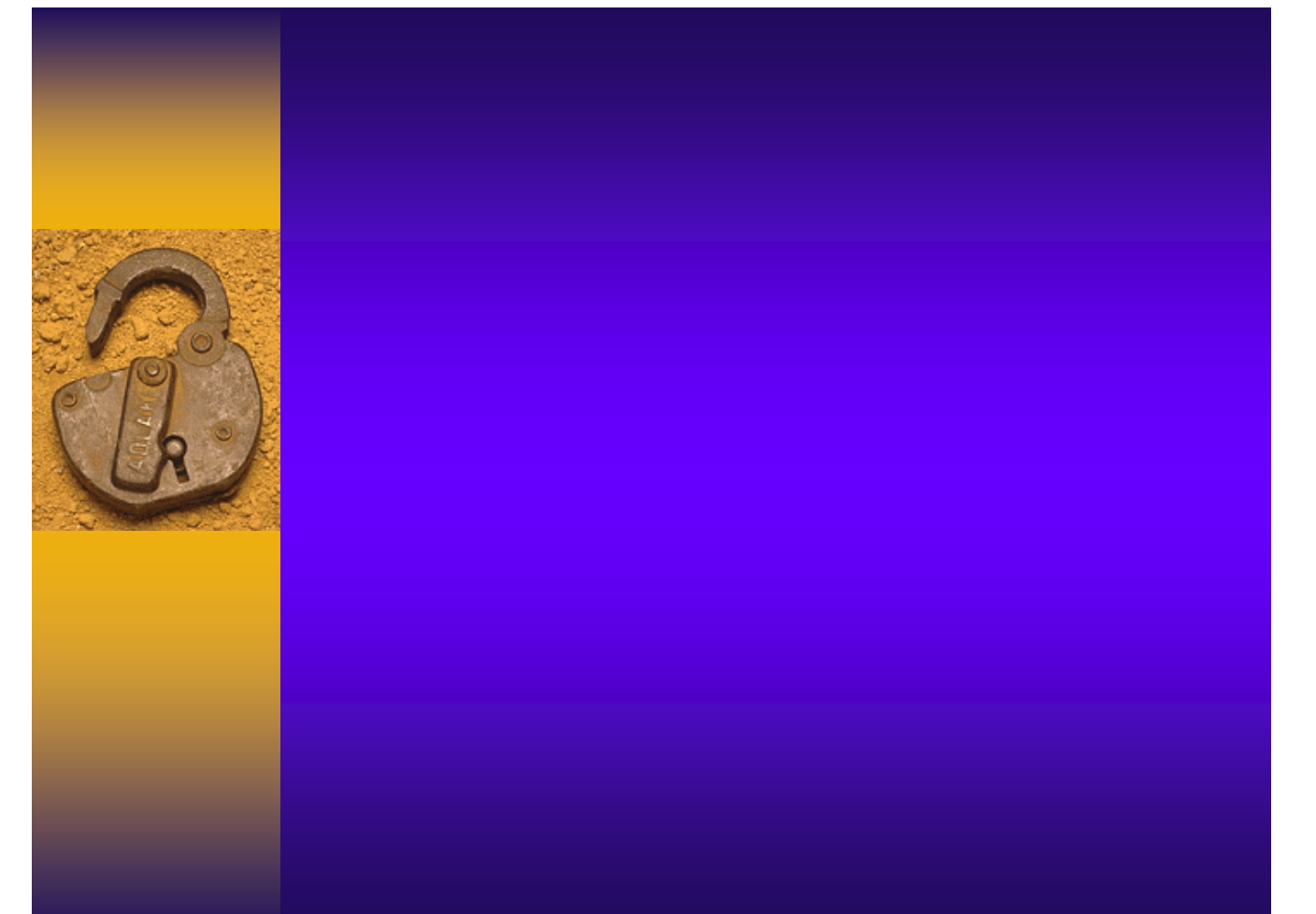

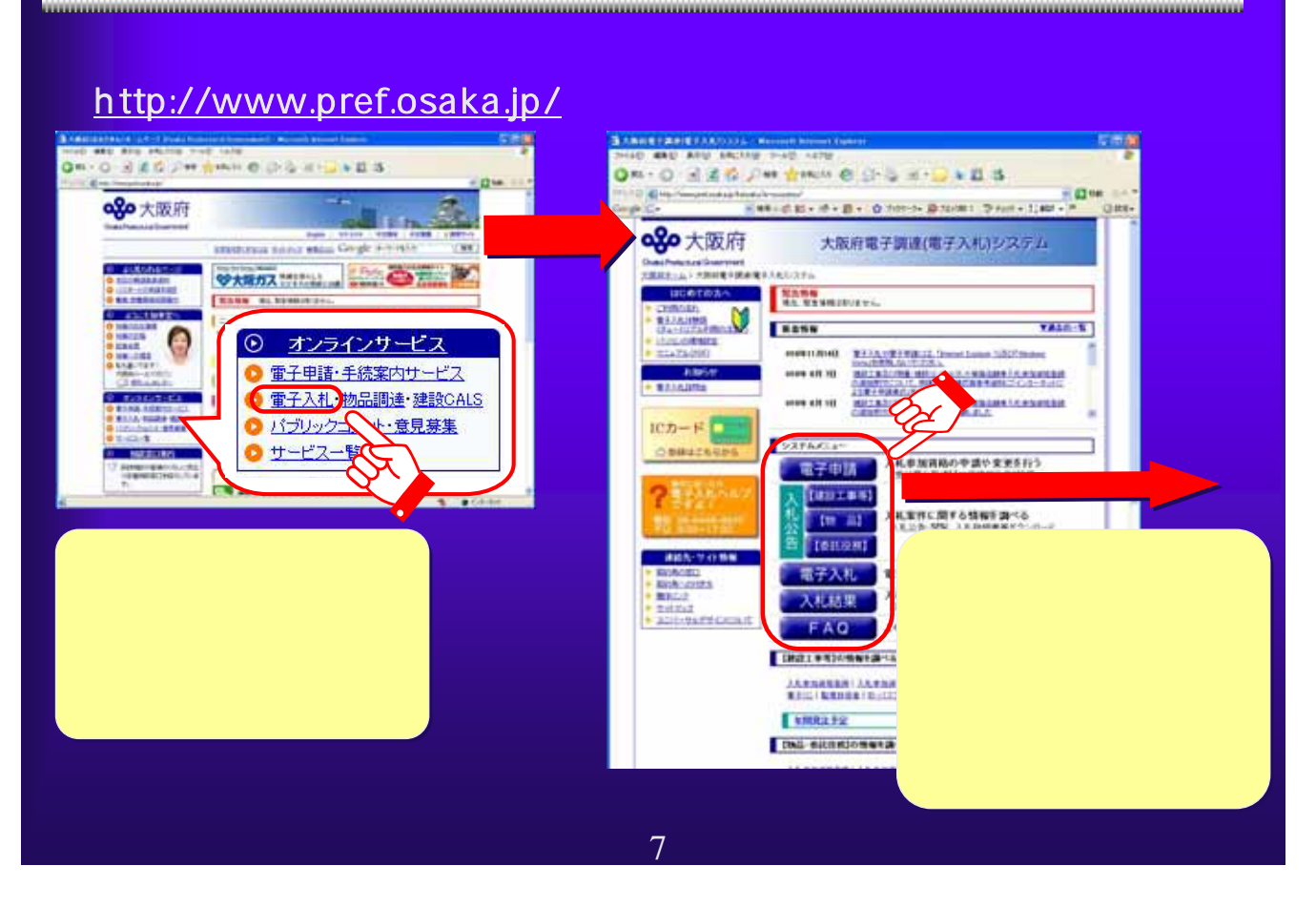

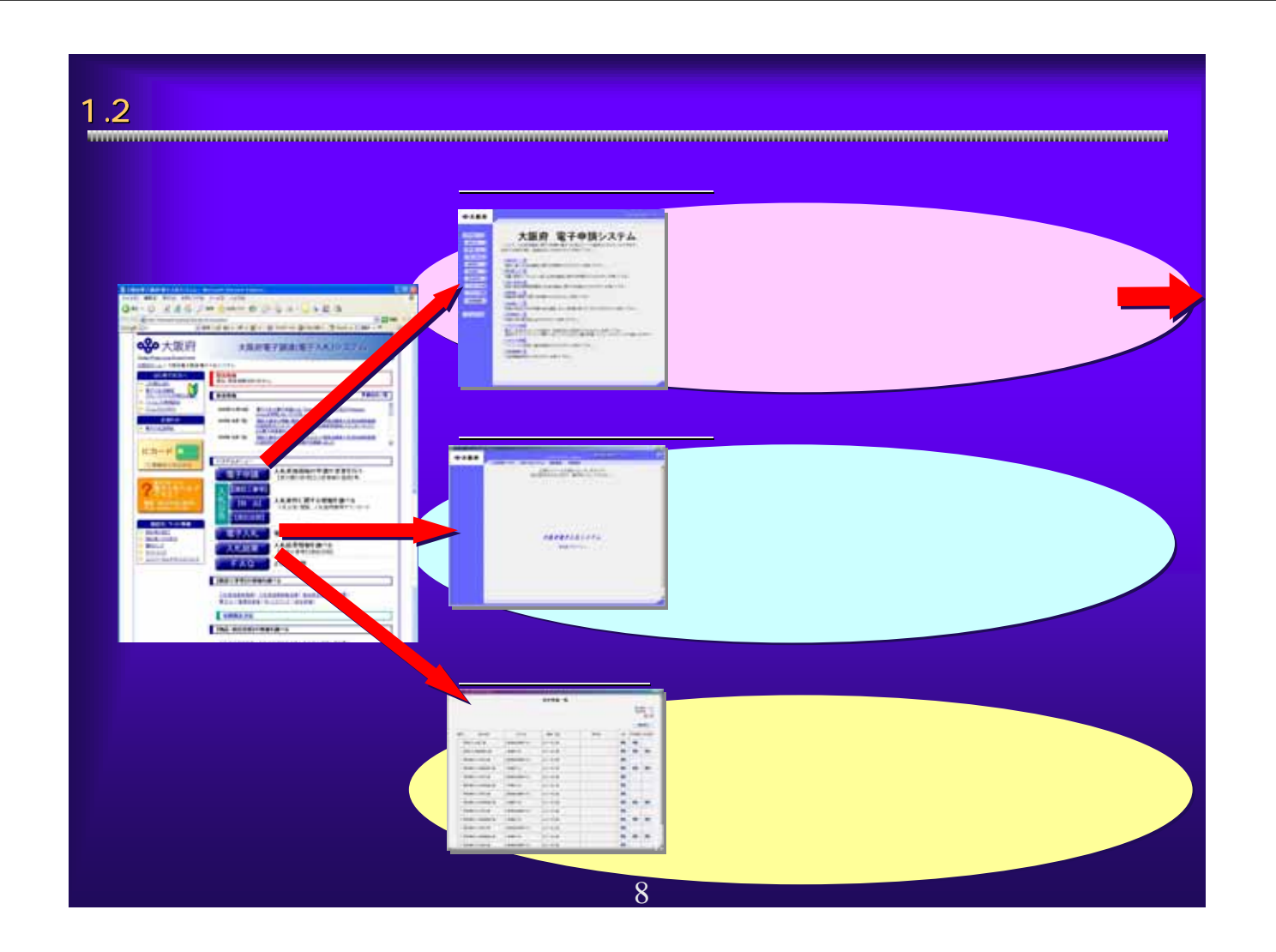

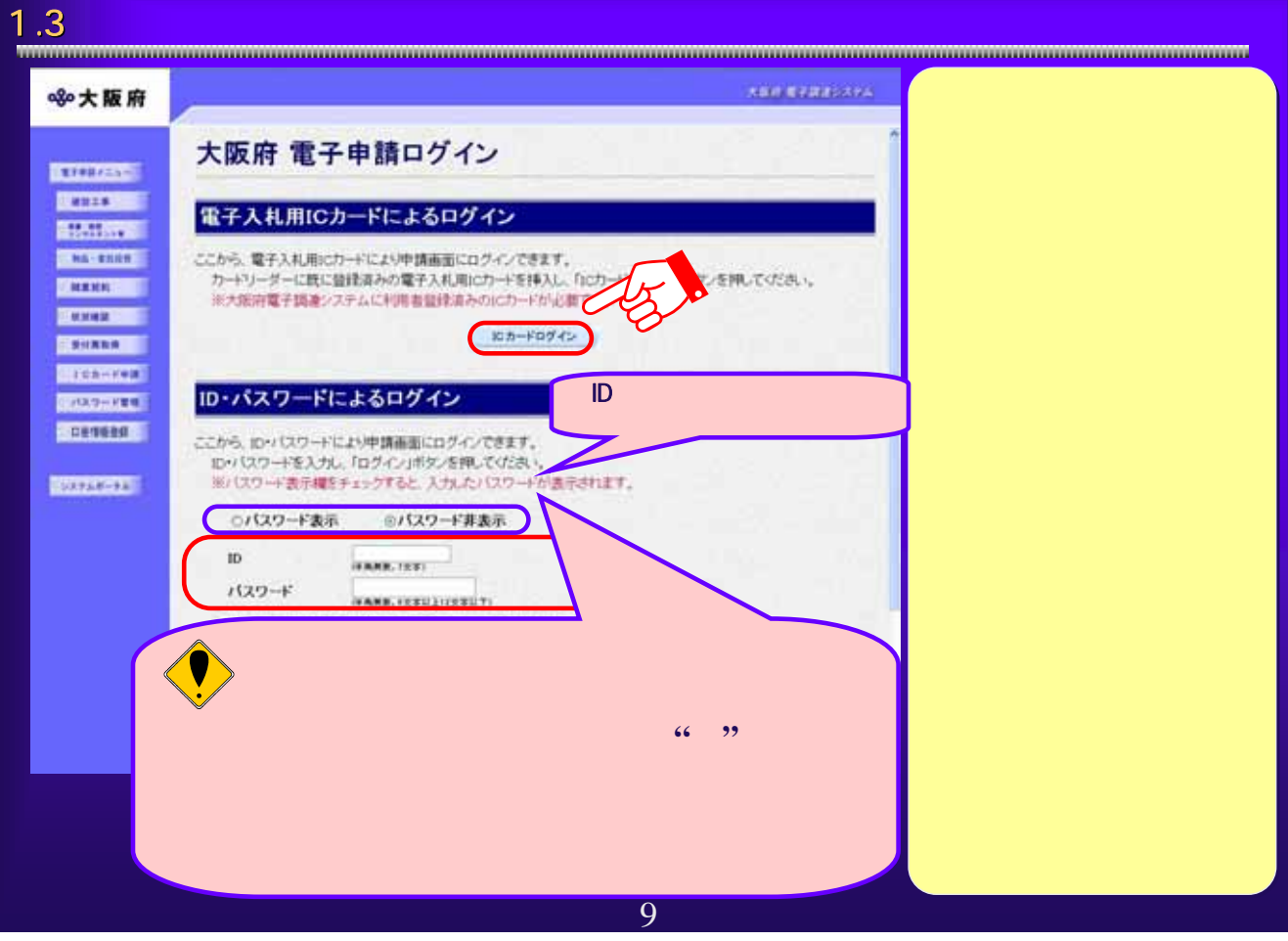

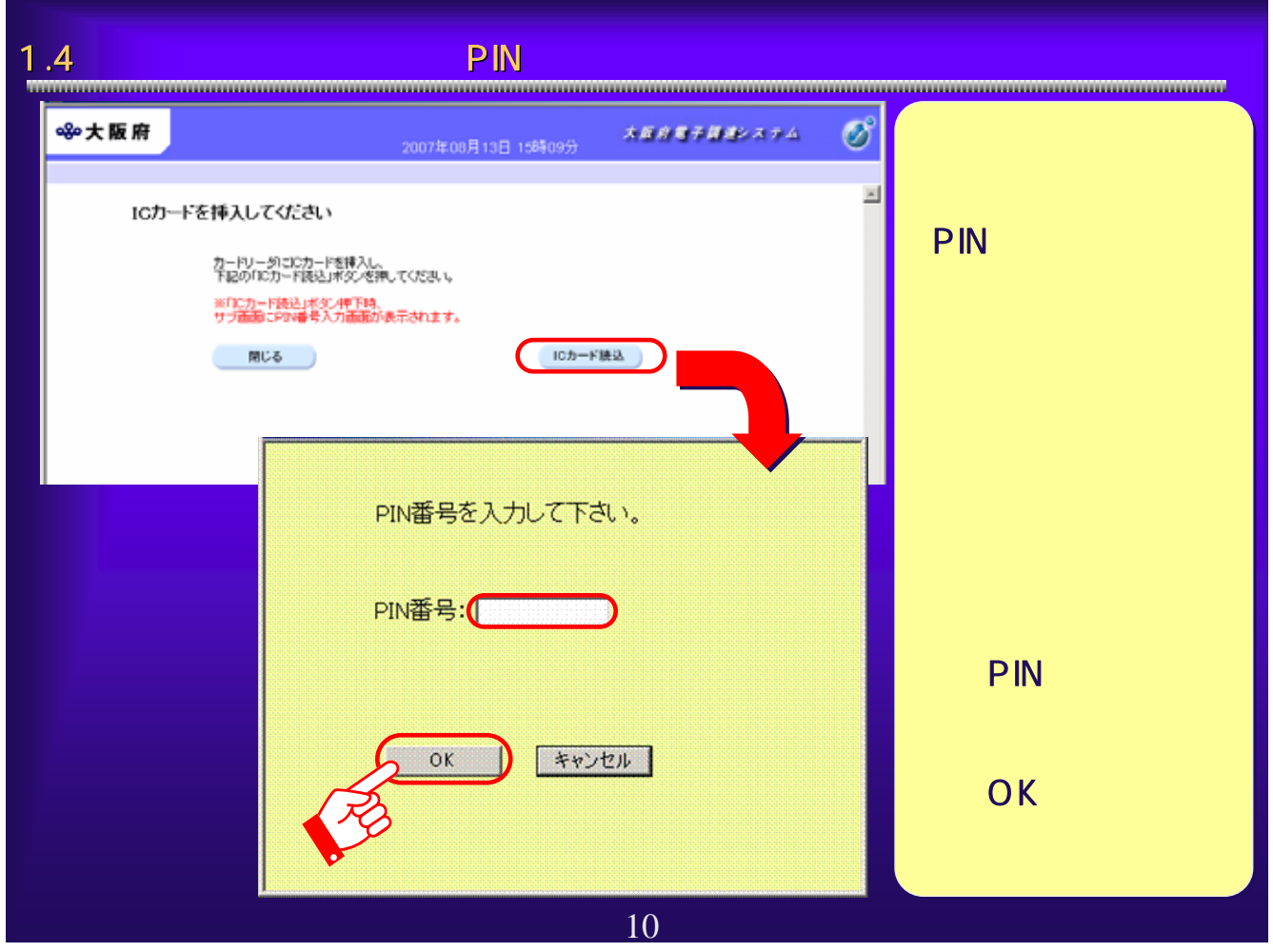

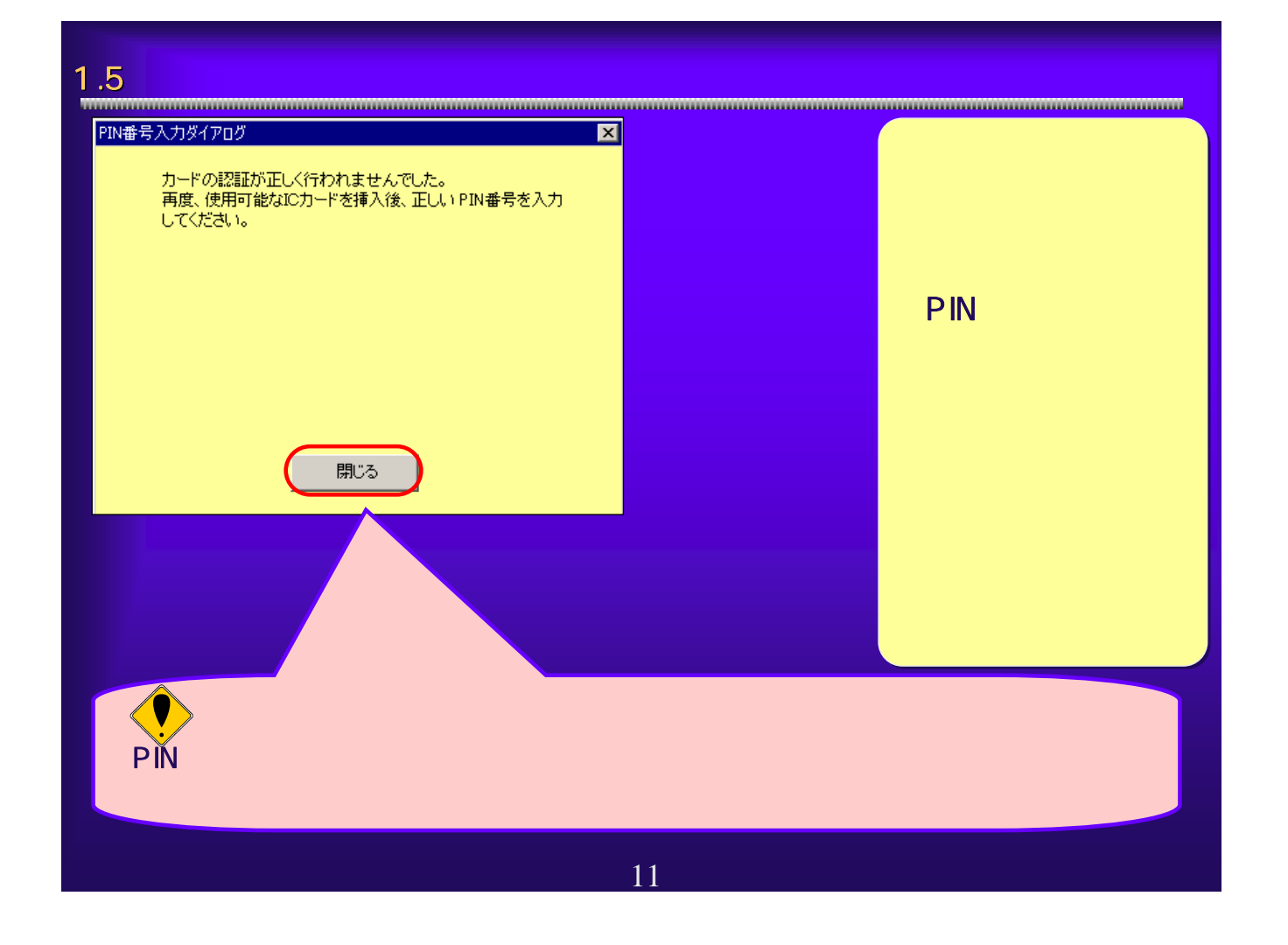

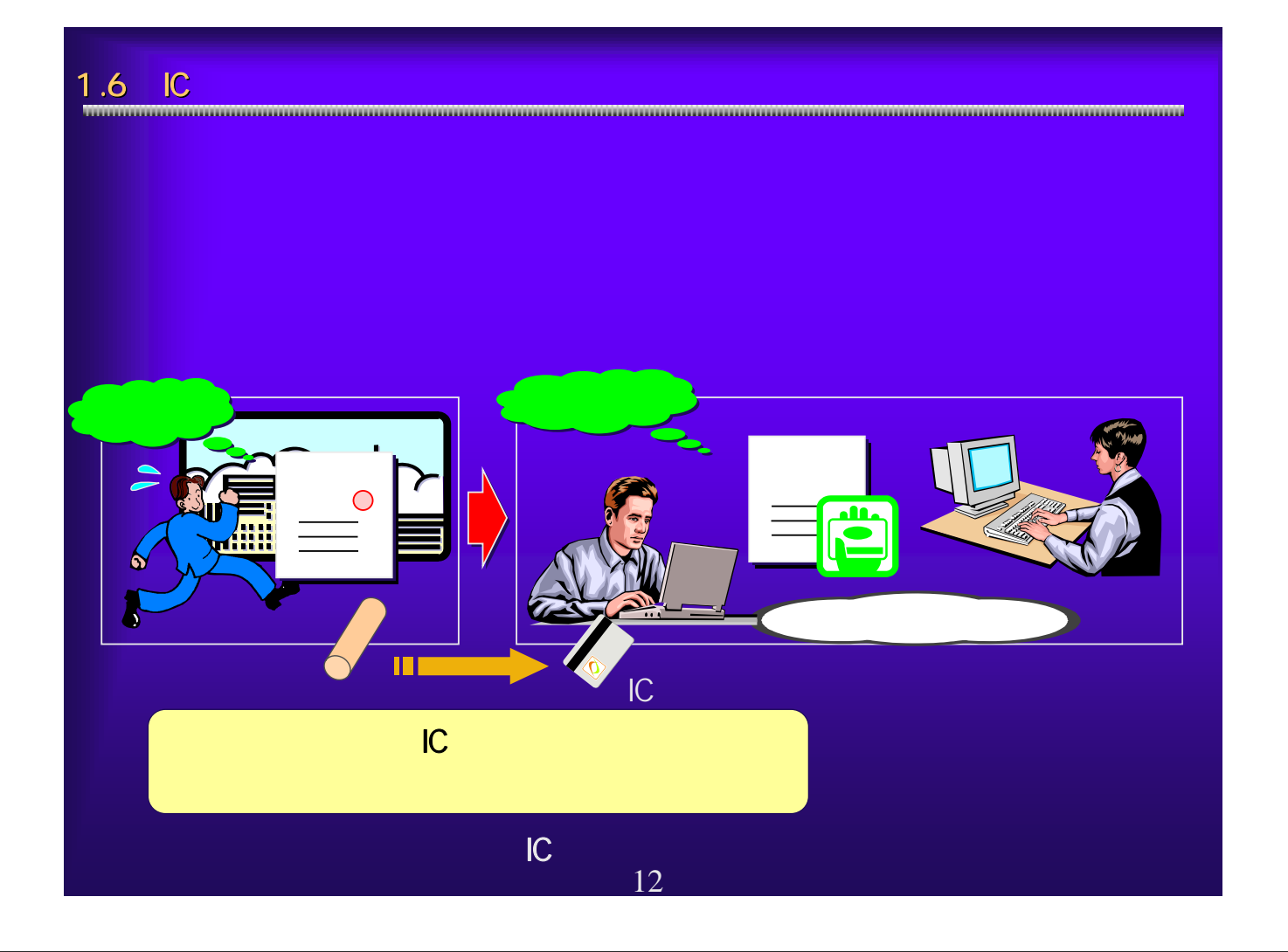

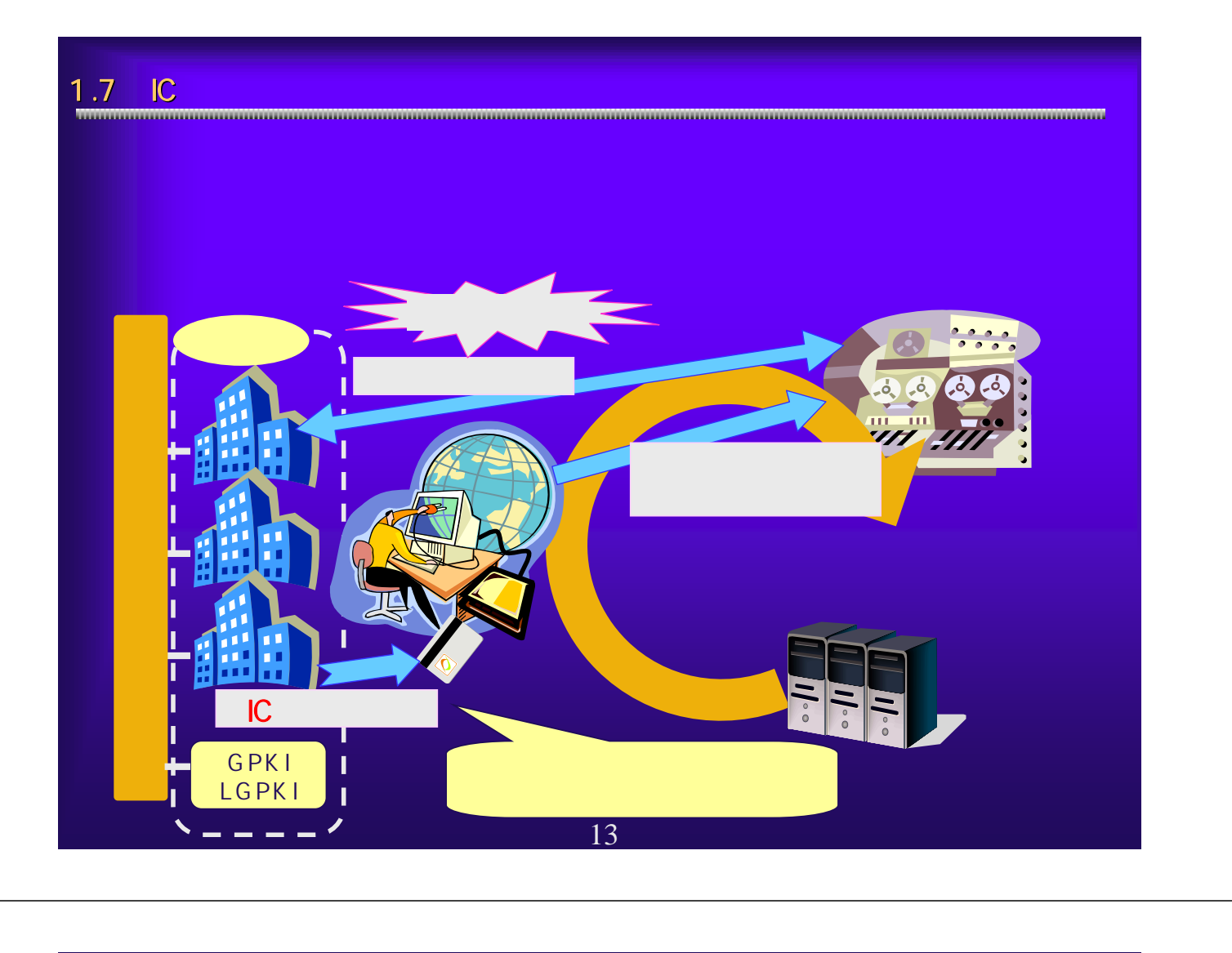

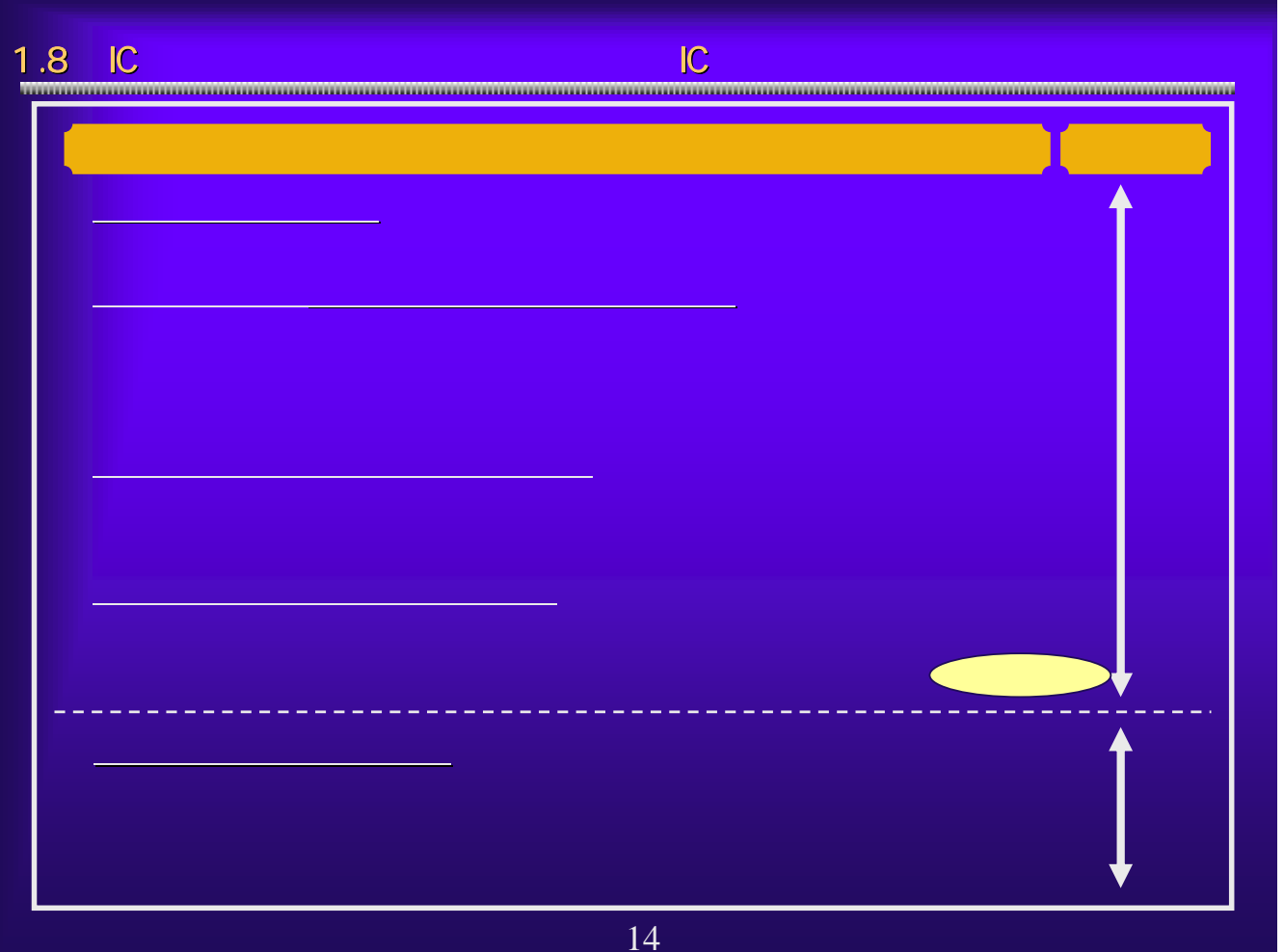

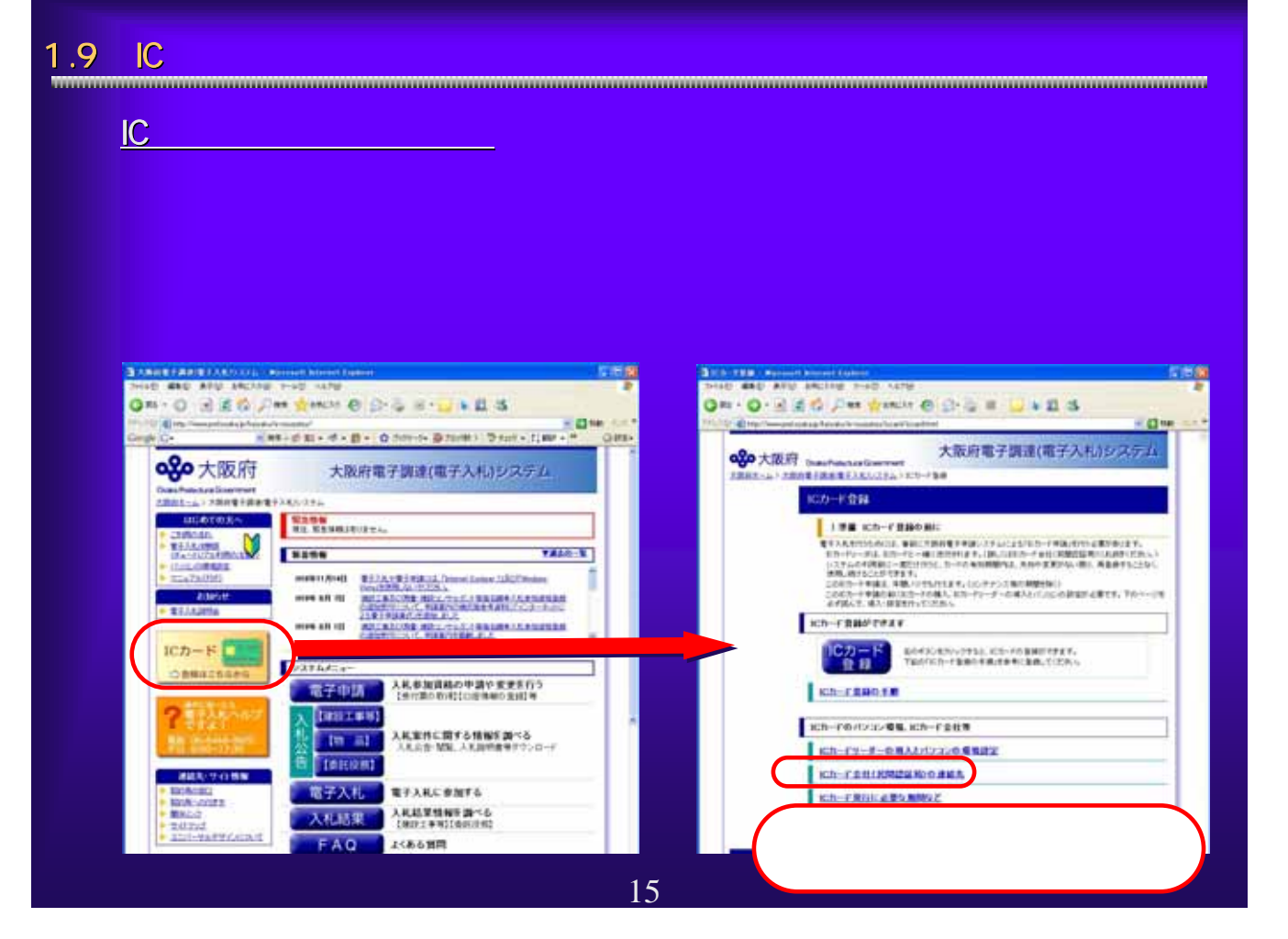

## $1.10$  IC  $1.10$

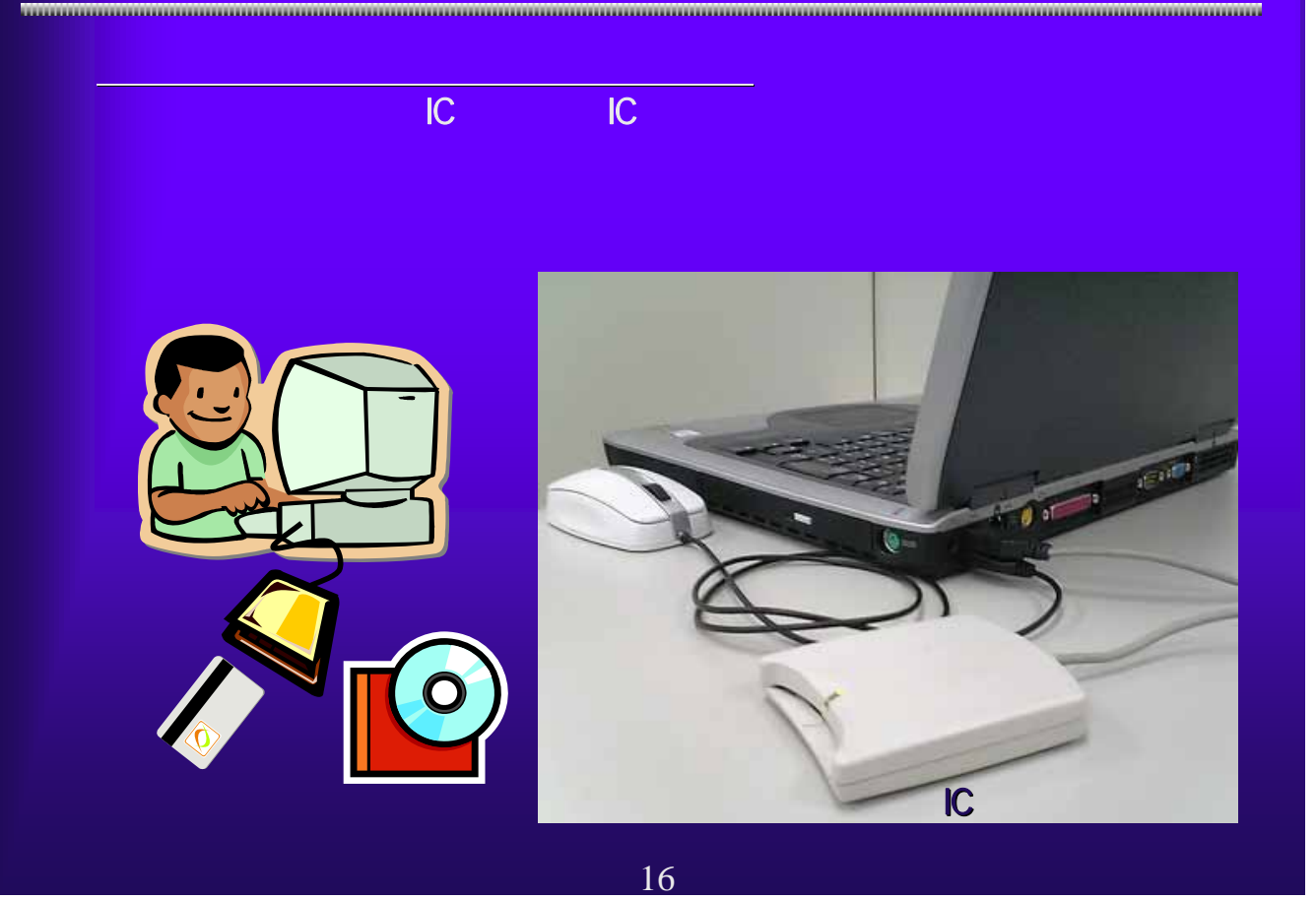

1.11 IC<br><del>1. 11 IC</del> ③大阪府のJavaポリシー設定 大阪府のJavaポリシー設定 認証局から送付されたICカード、ICカードリーダに添付されている取扱 Java-Mergenheim - 188 Adam Antight-Barnet - Mergenheim - 2003<br>2008 - 2009 - 2009 - 2009 - 2009 - 2009 - 2009 - 2009 - 2009 - 2009 - 2009 - 2009 - 2009 - 2009 - 2009 - 2009 - 2009 - 2009 - 2009 - 2009 - 2009 - 2009 - 2009 -注意事項 Javaポリシーの設定ツールには、 **GDDB\*\*\*HURXON AOSign** Javaボリシー設定ツール 未設定発注機関から入れを行いたい発注機関を提供の上、<br>通知ポルエしたら登録ポタンをひじ、保付した発注等以<br>通知されましたら登録ポタンをクリックしてください。<br>通知されましたら登録ポタンをクリックしてください。<br>通知さいようお<mark>願</mark>いいたします。<br>まれないようお<mark>願い</mark>いたします。 URL JRE 1-3-1\_00 JRE 1-3-1\_00<br>未設定発注微M 設定済み発注機関(1) HP の場合には、これには、これには 発注機関のURLを直接入力する場合は、 全て追加 追加→  $+7693$ ER42 https://www.e-nyusatsu.pref.osaka.jp/CALS/Accepter/ 医皮 17

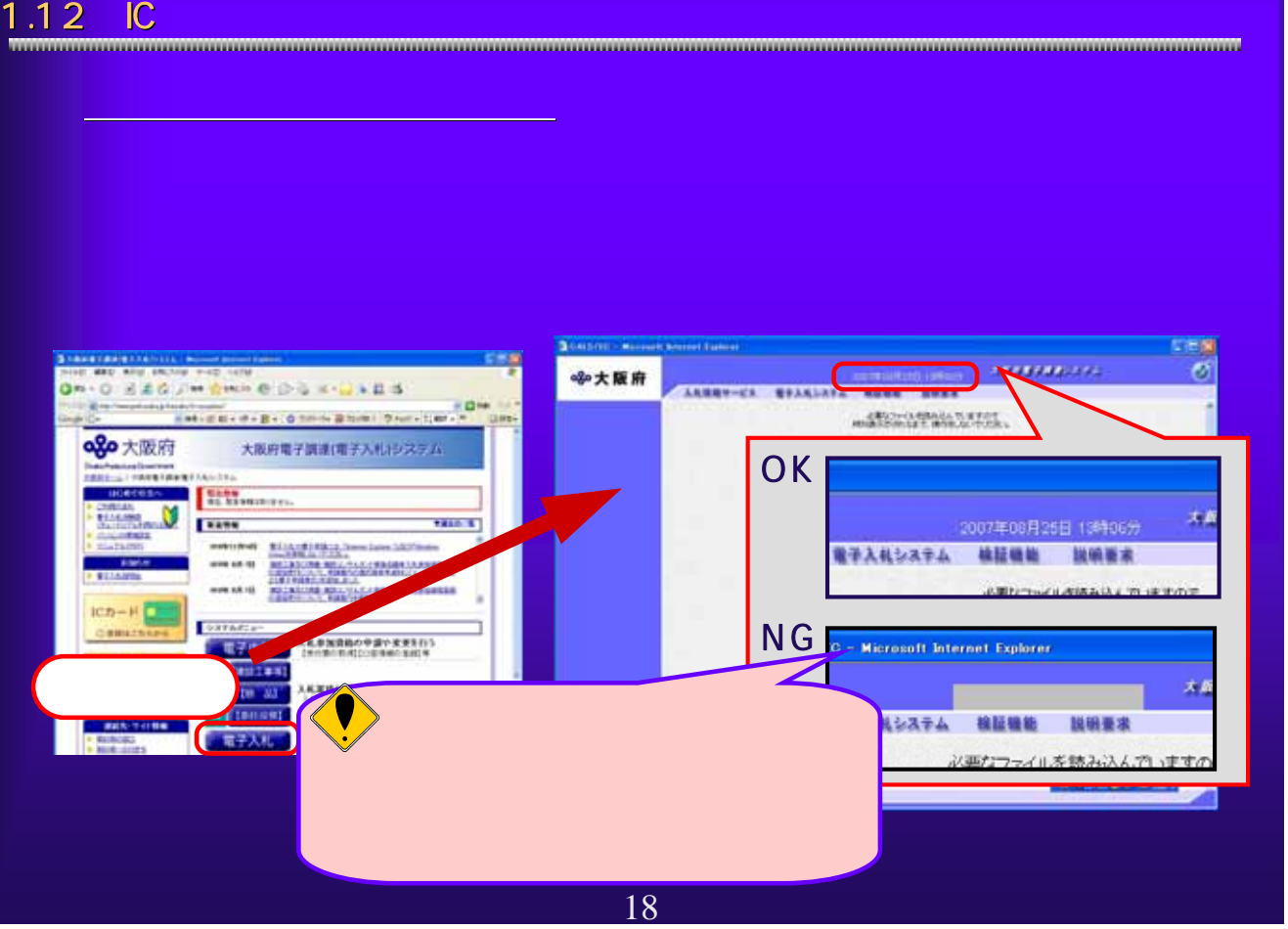

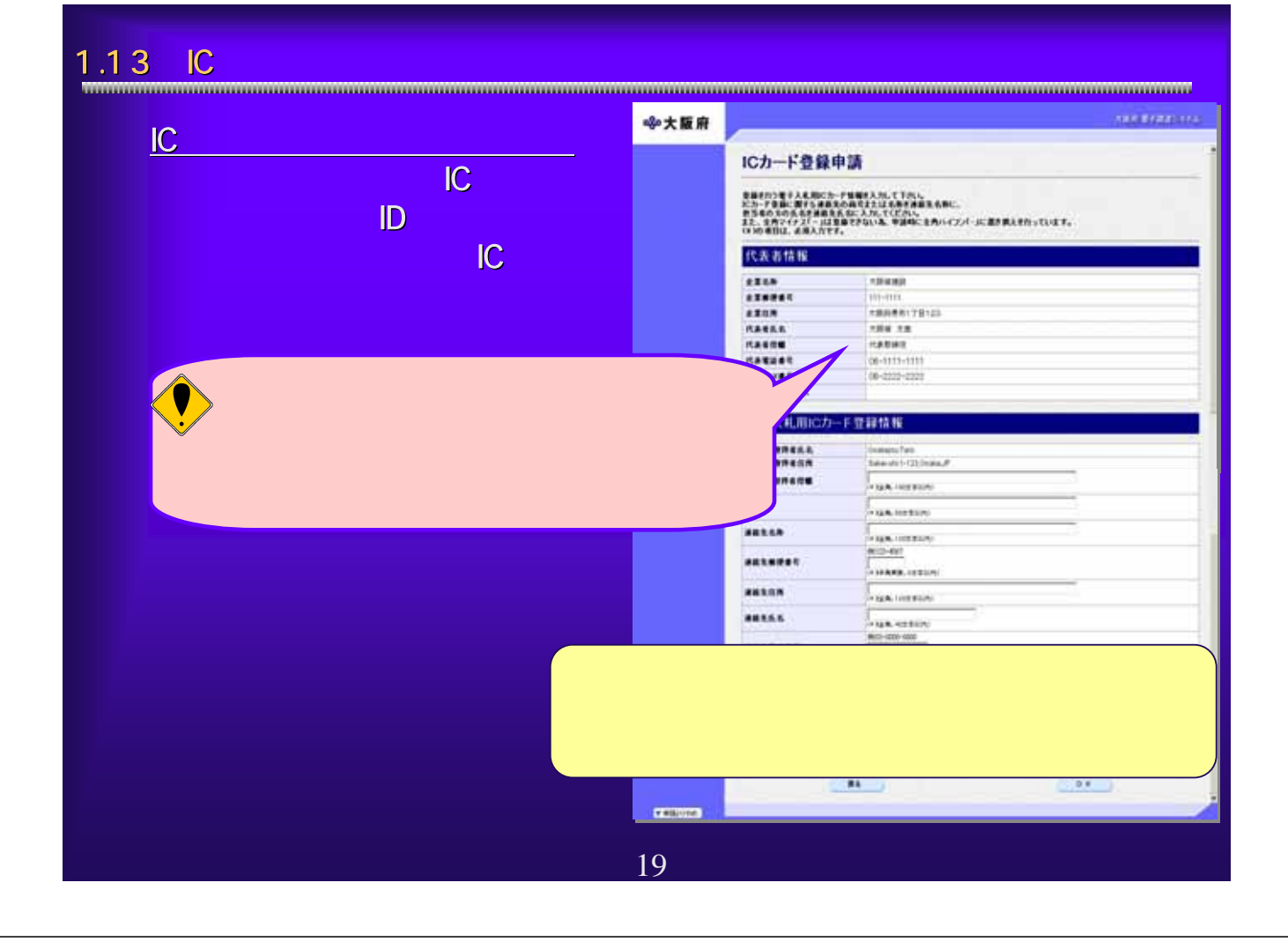

# 1.14 IC

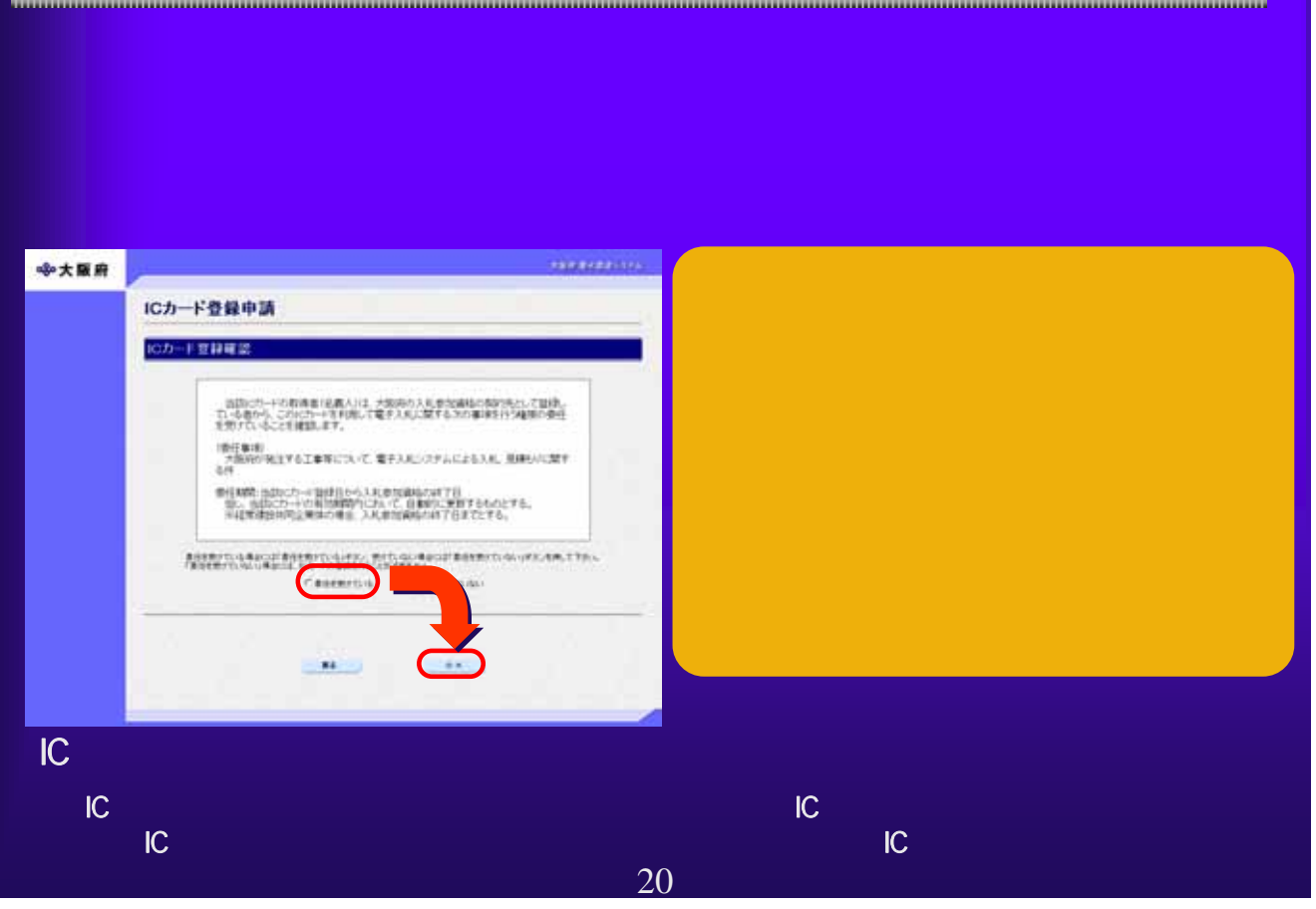

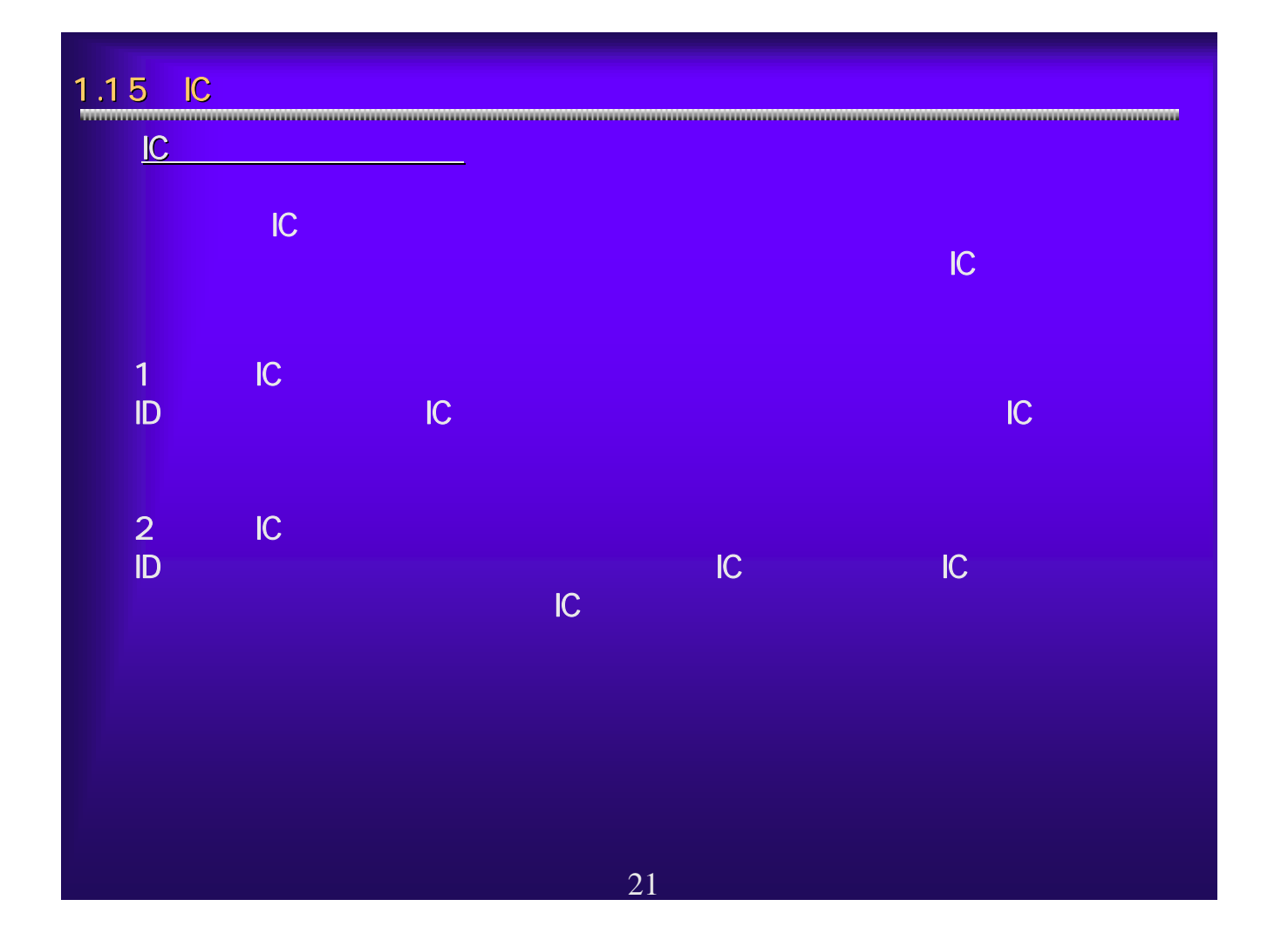

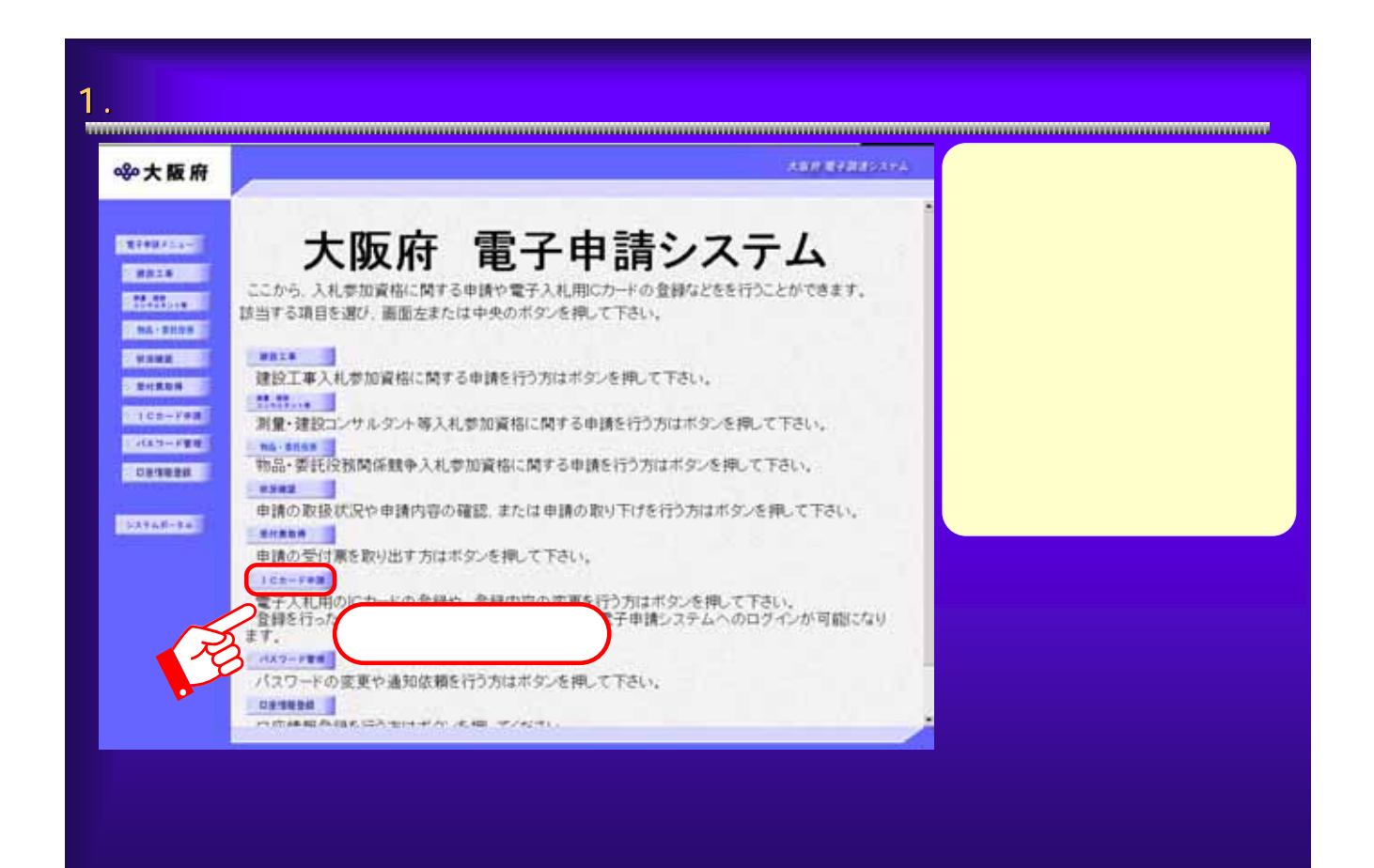

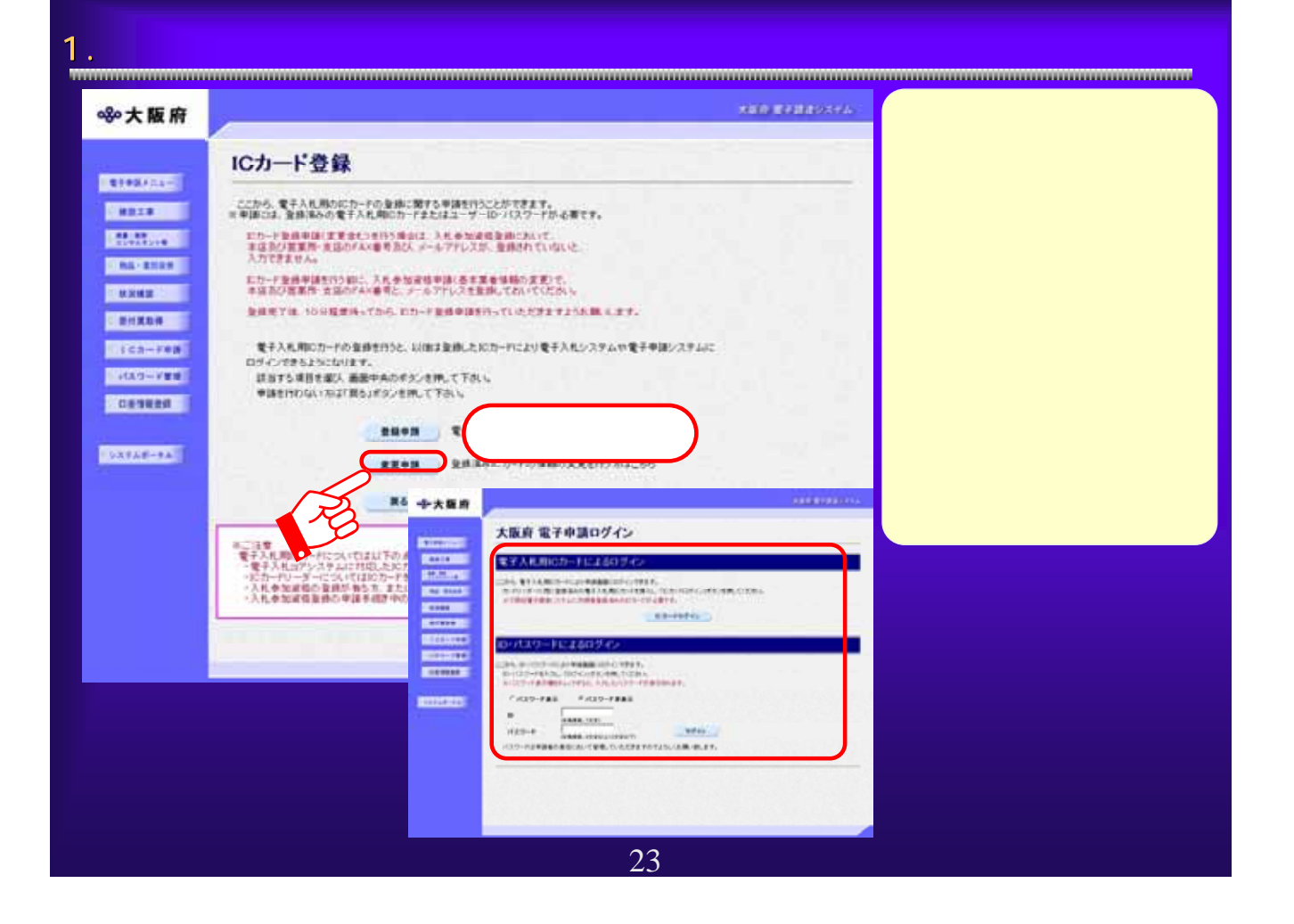

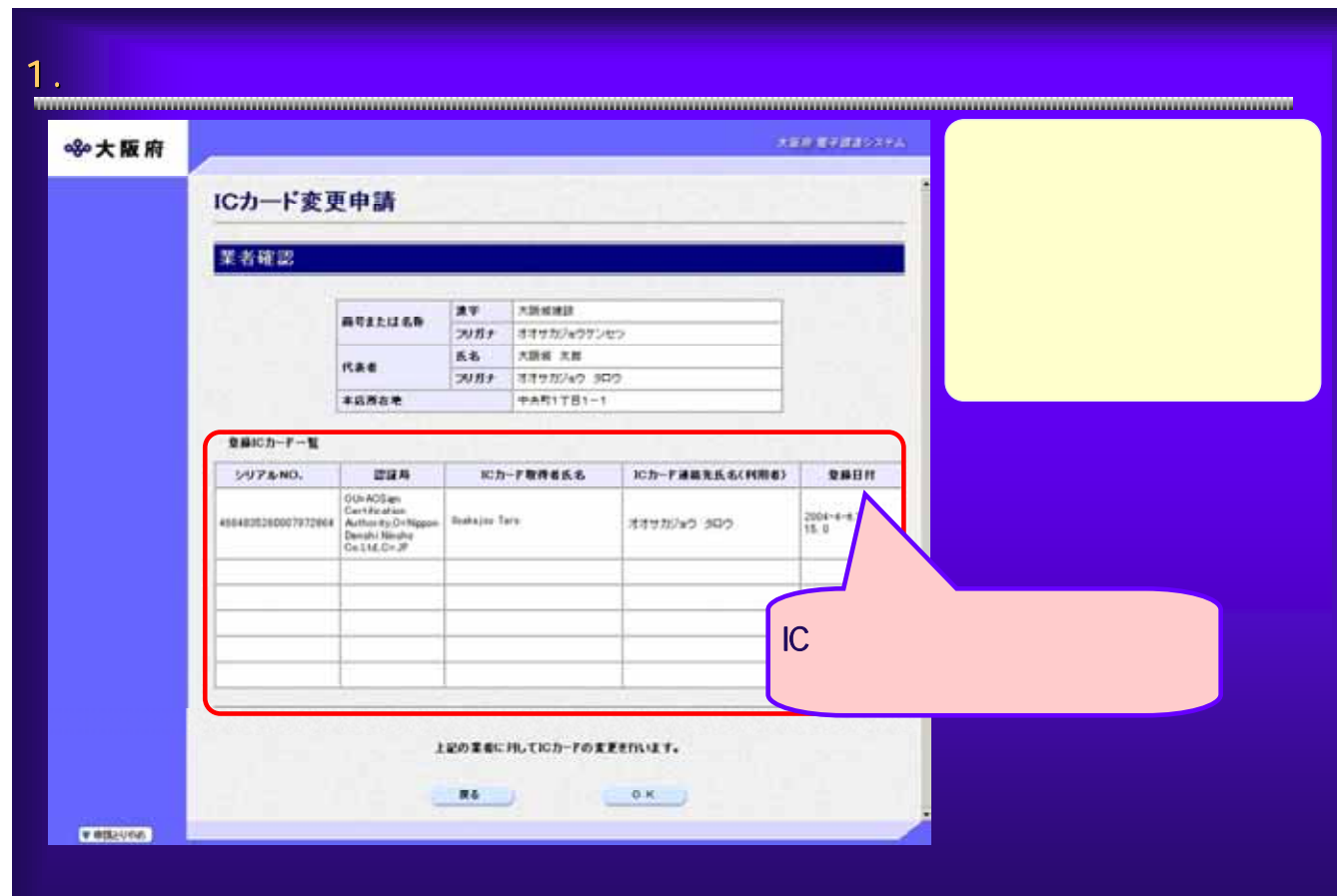

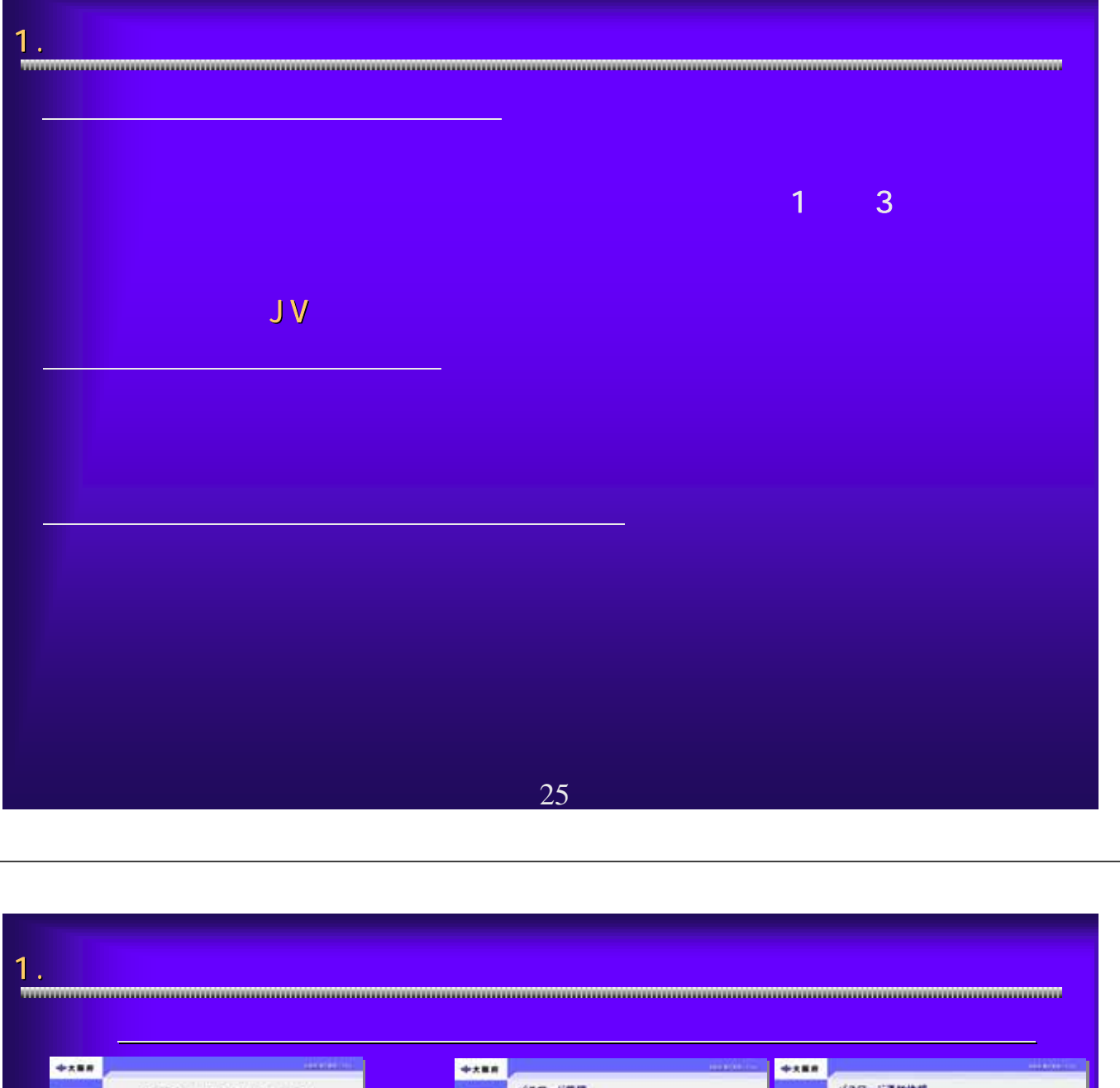

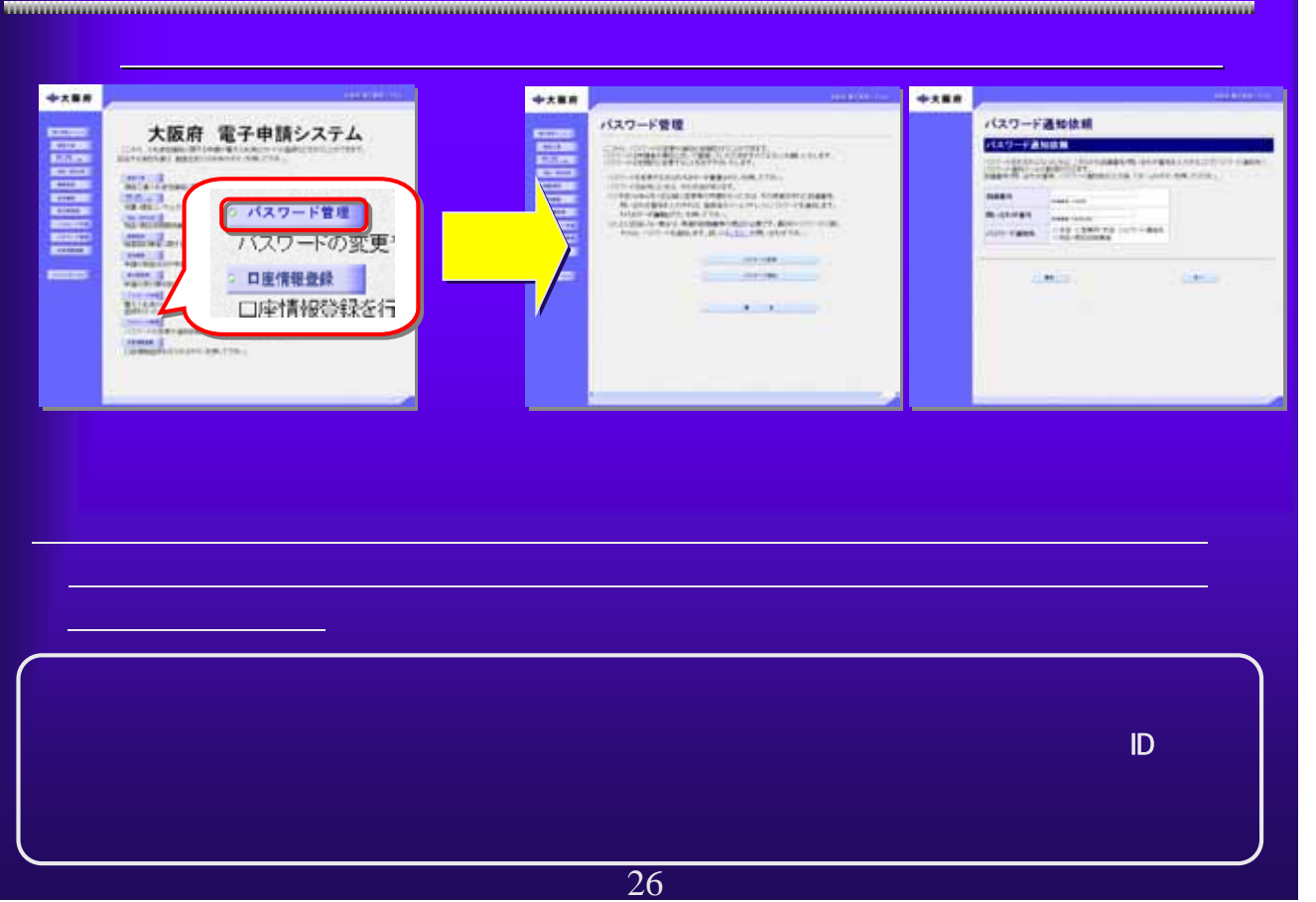

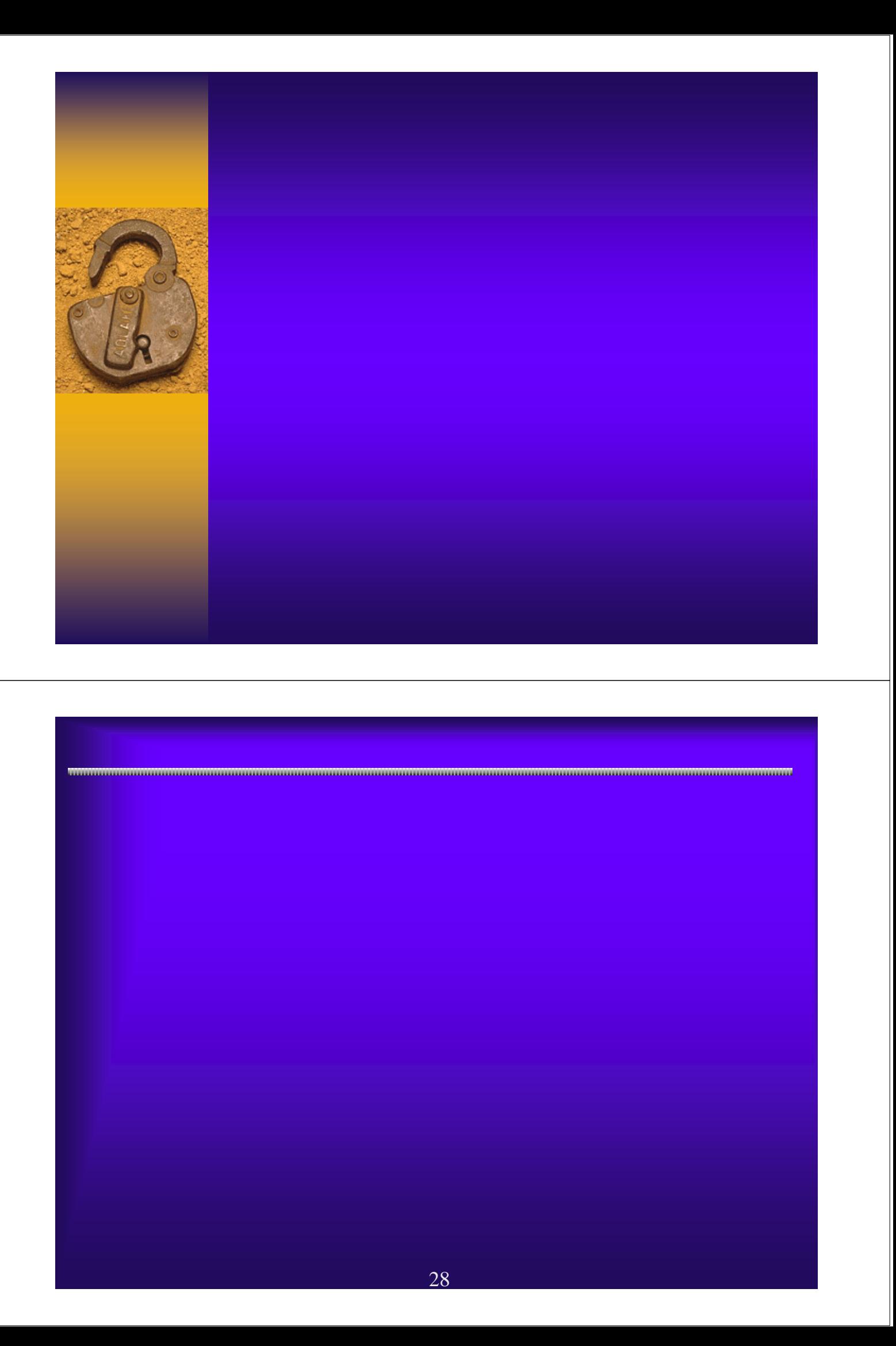

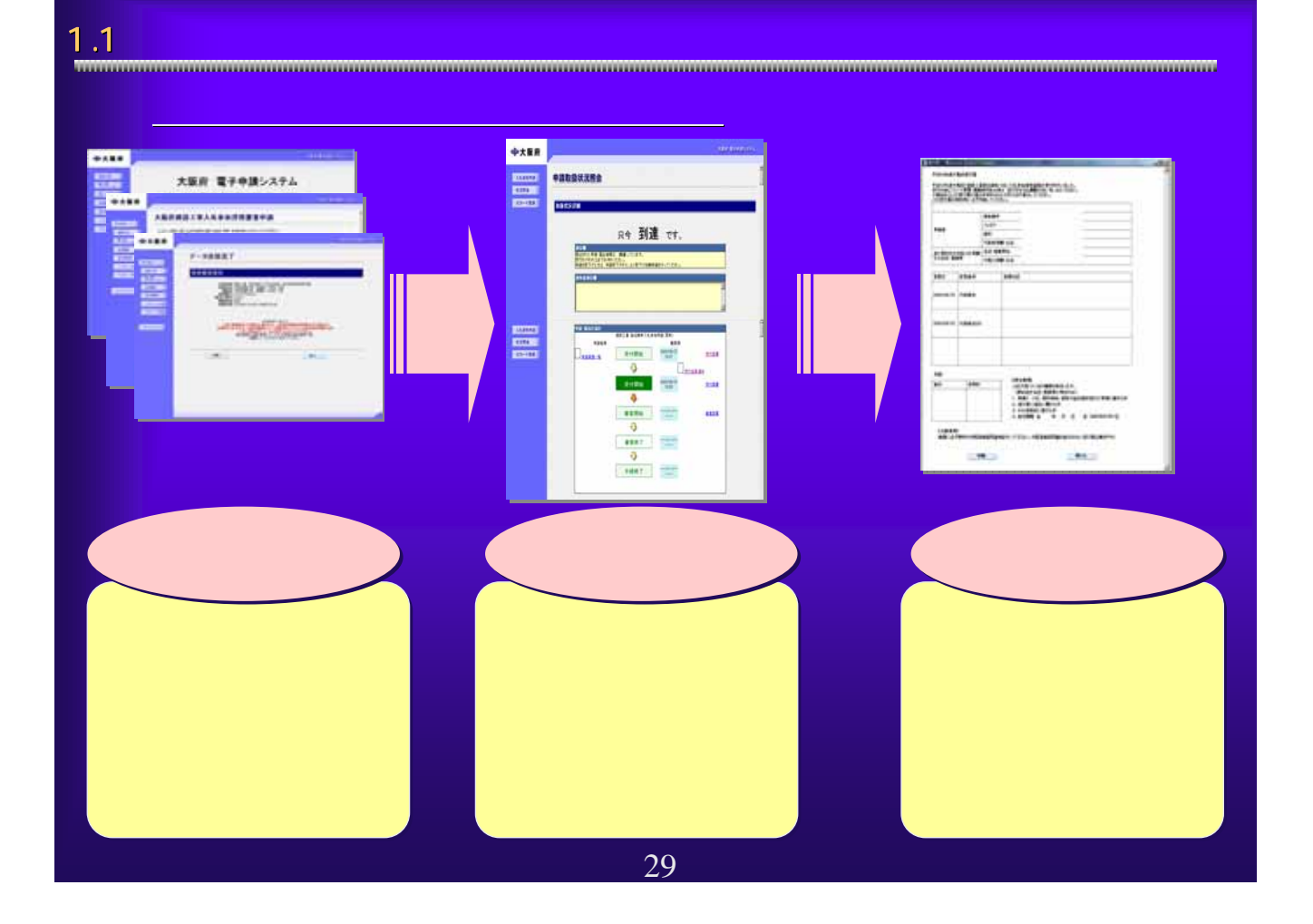

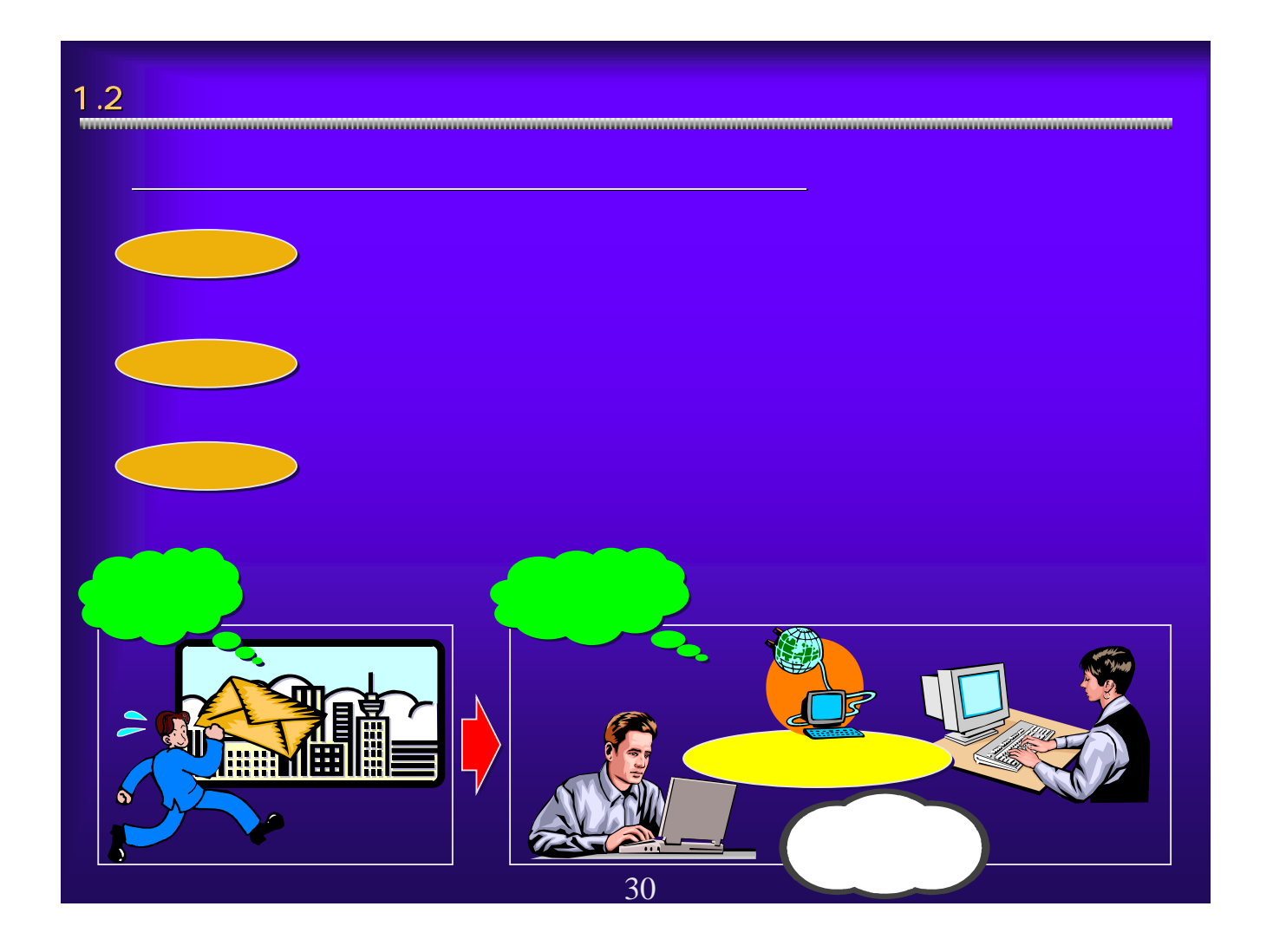

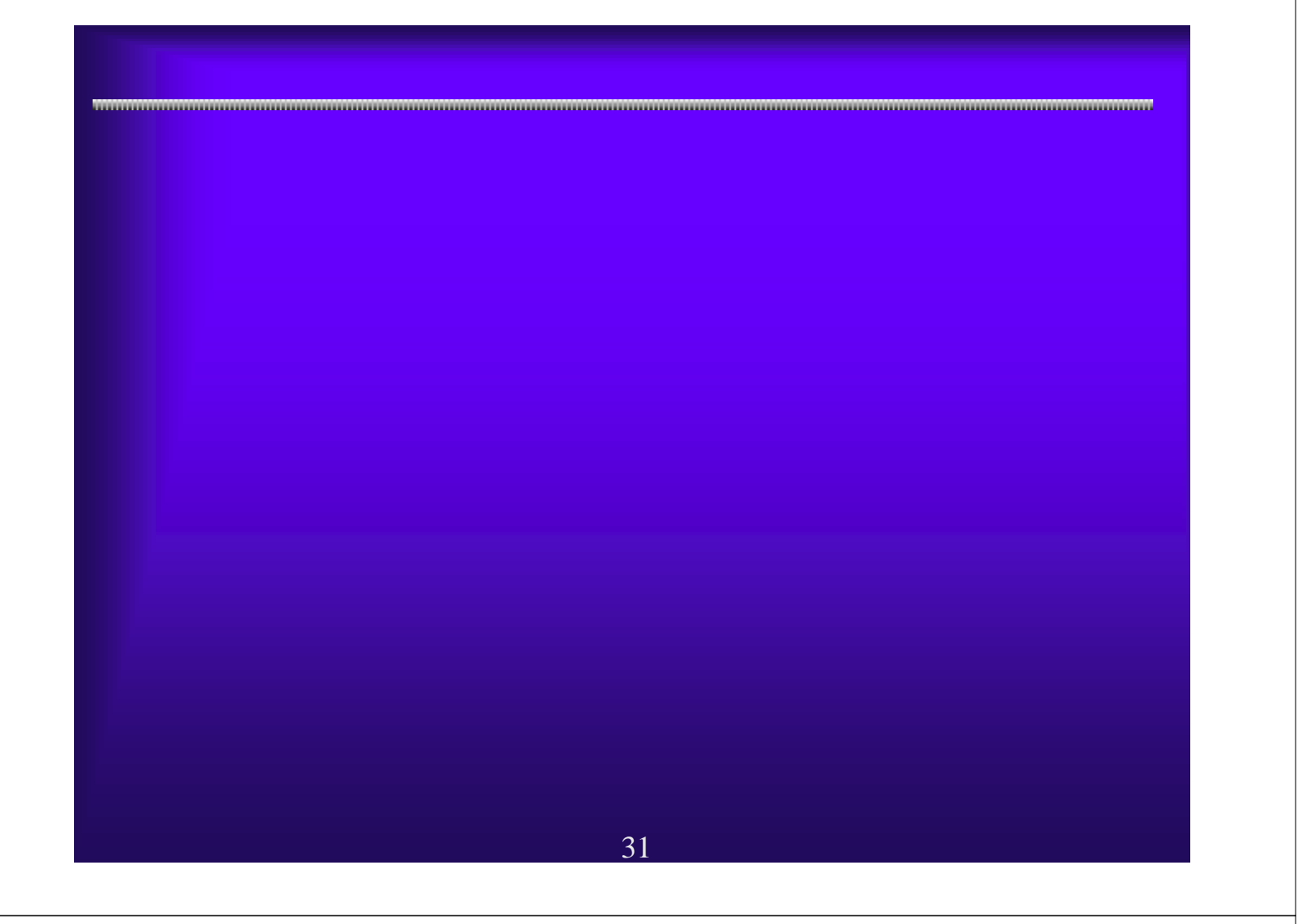

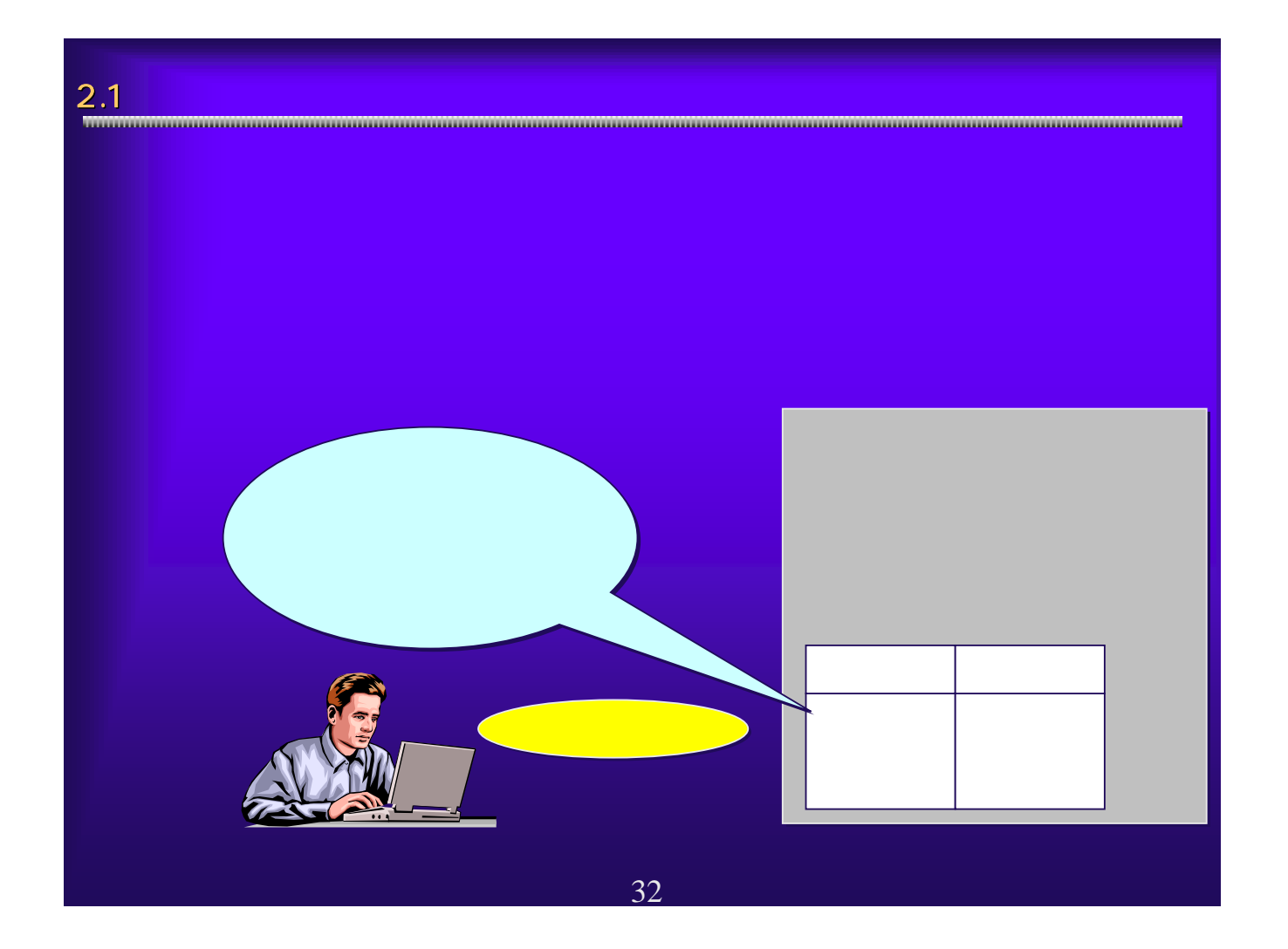

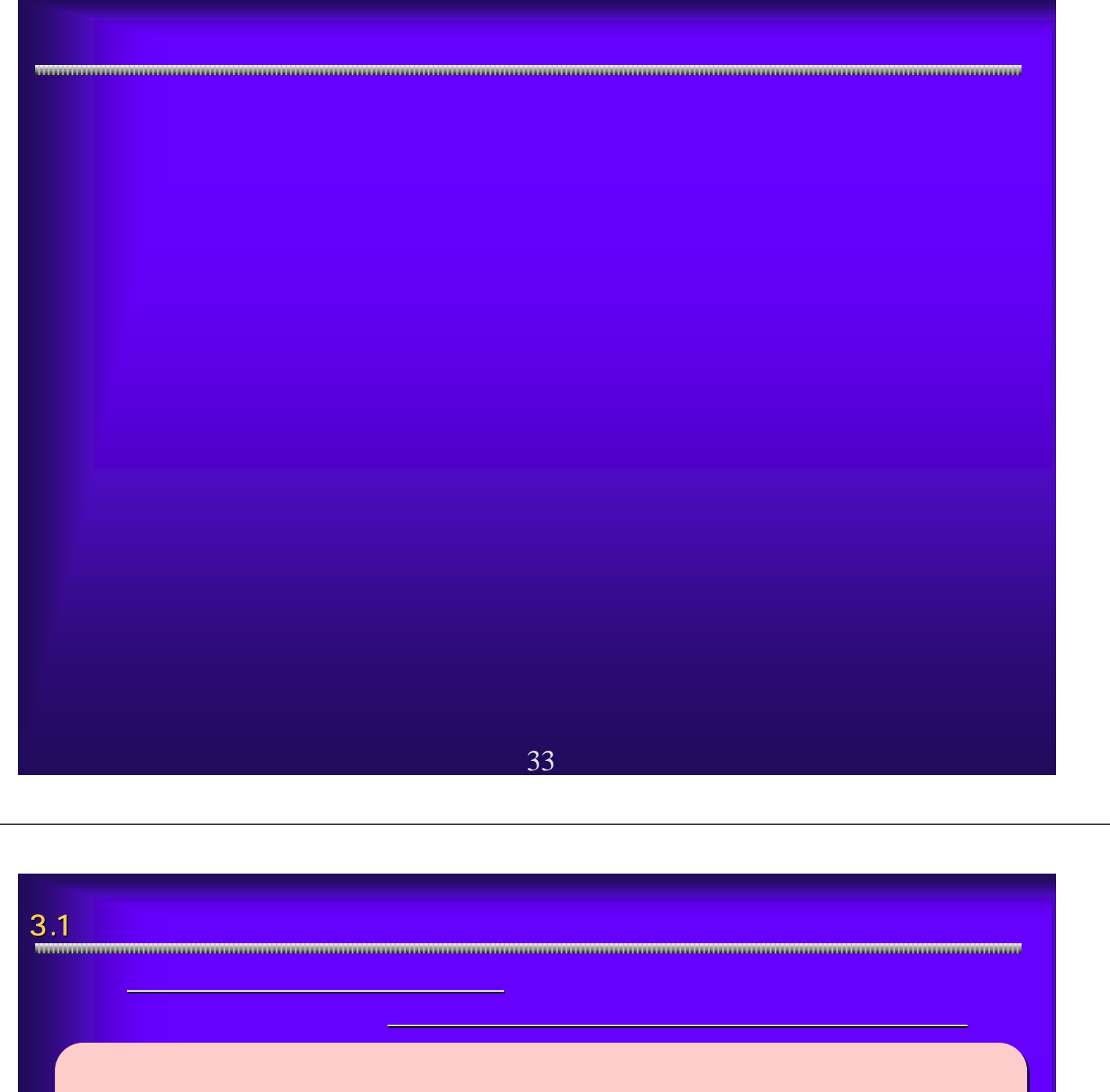

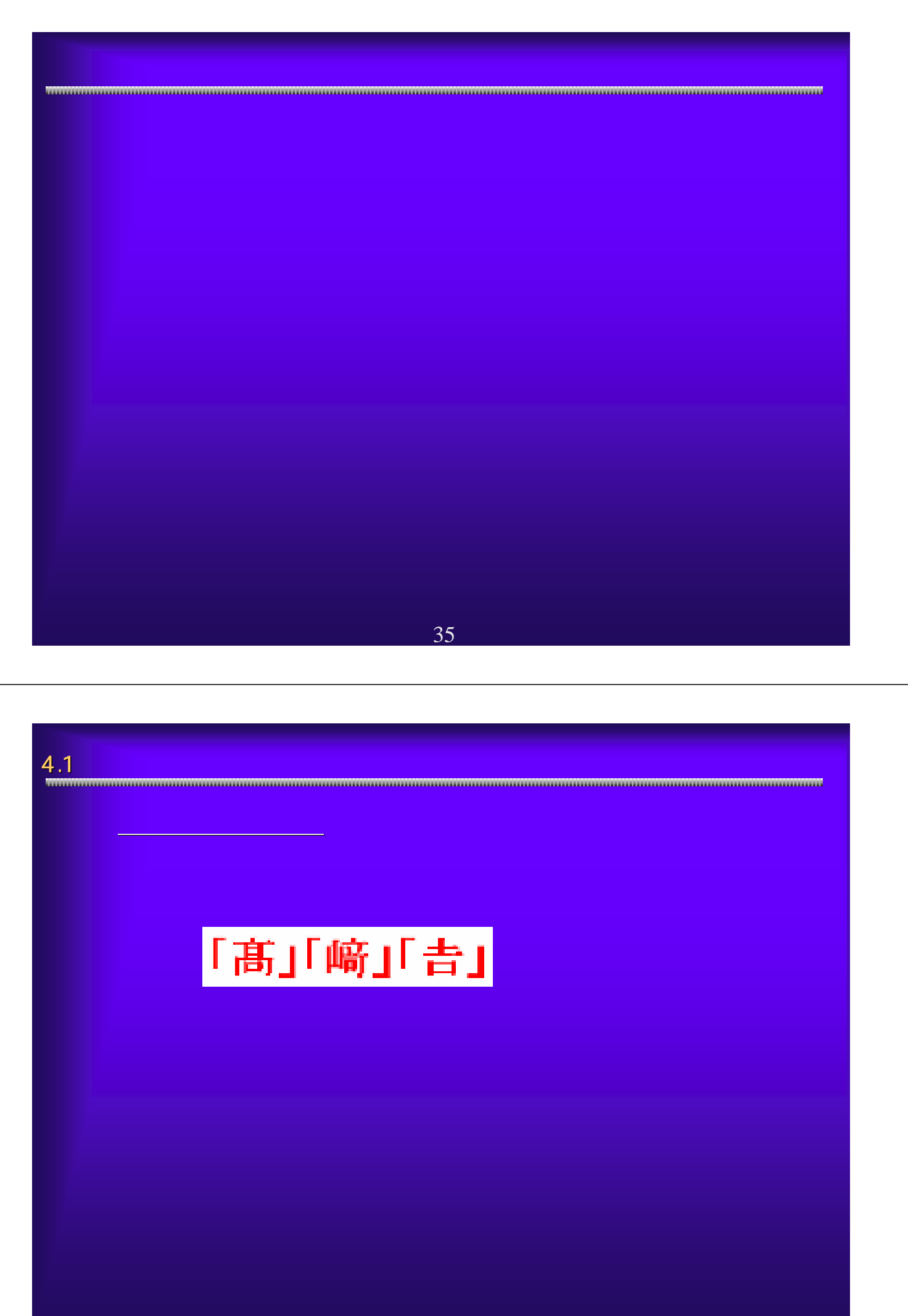

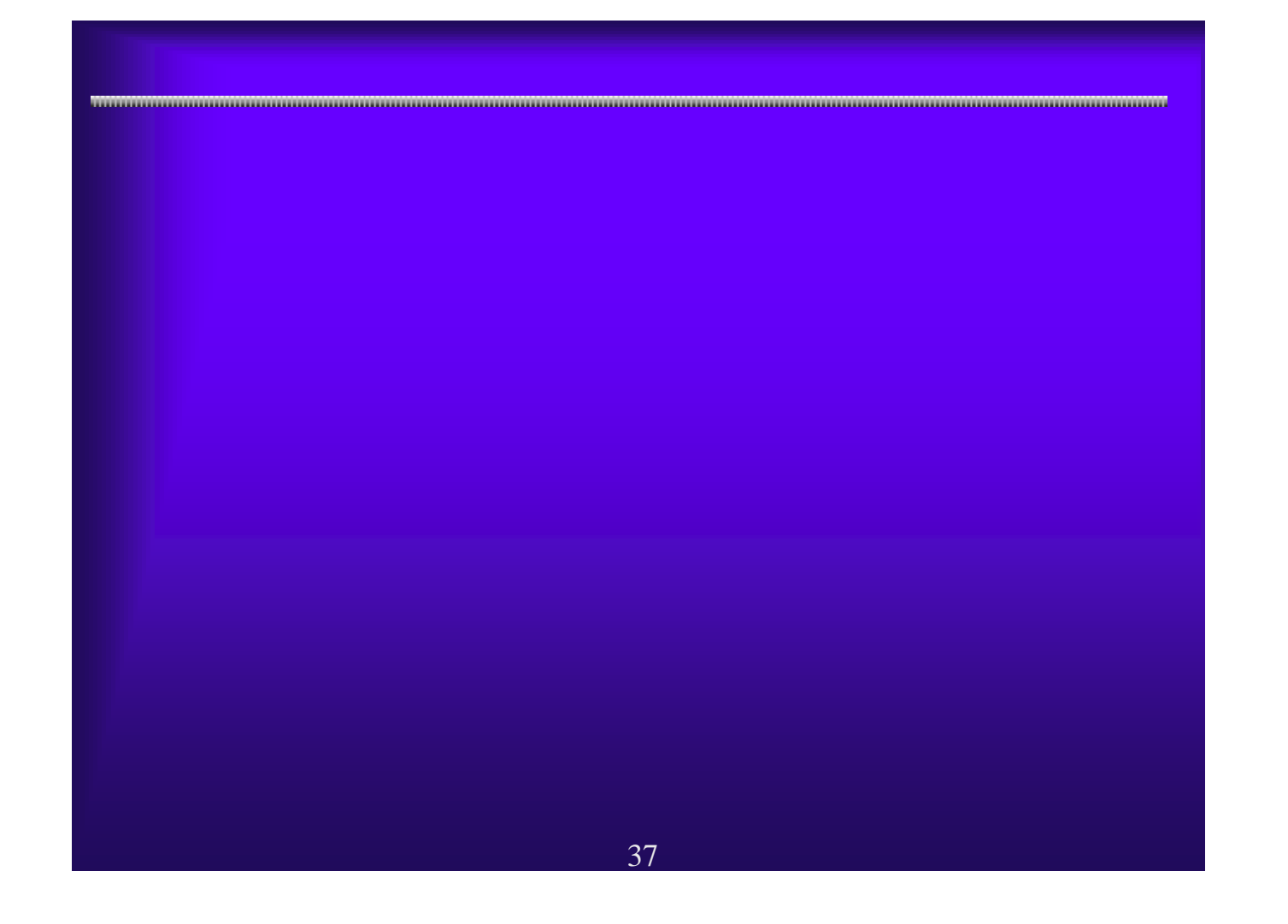

### 5.1  $\blacksquare$   $\blacksquare$ ○電子申請システムを利用するには、ID・パスワードが必要です。 電子申請システムを利用するには、ID・パスワードが必要です。 **CONTRACTOR**  $+188$ **Service**  $+188$ **WASHING Excel** *<u>Property</u>* パスワード連絡技術 **UNDOUGLE** パスワード管理 大阪府 電子申請システム HAV-FANSK SERVICE AND The Low College Company akovice<br>vezna j **PERMITTEN** パスワード管理 C バスワードの変更  $\sim$  $\equiv$ □ 口座情報登録 **Reader** 1064 口座情報登録を行 **Contract Contract Contract James S International** ●パスワード通知機能 →現在のパスワードの通知を受けることができます。 管理している。<br>これは、パスワードはこれは、パスワードは定期的にはできるように、パスワードは定期的に関することによって、 **お話**<br>お願いします。<br>この まります。パスワードは、パスワードがあります。パスワードは、パスワードがわから<mark>ID</mark>・パスワード 38

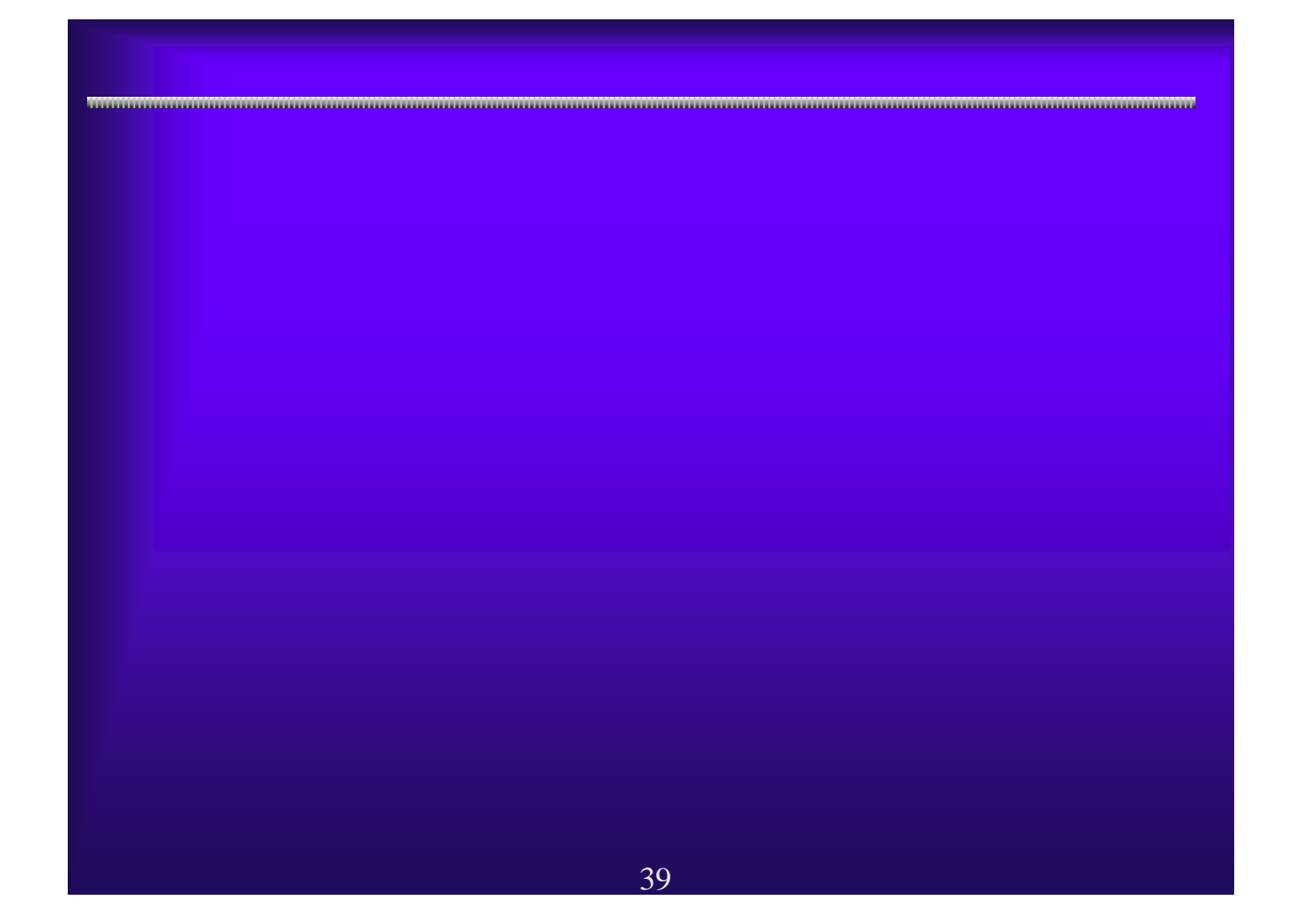

# $6.1$   $\blacksquare$

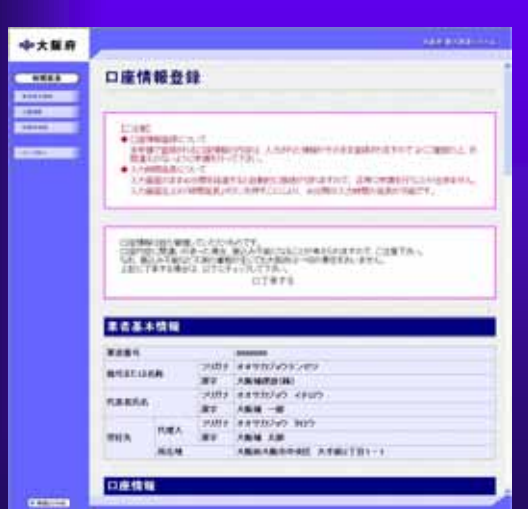

○口座情報会社会社会社会社会社会

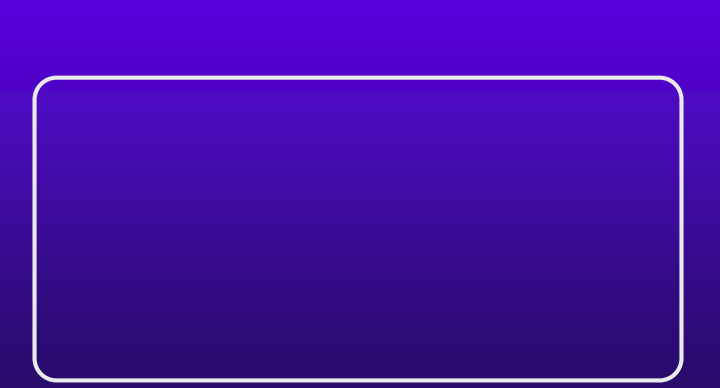